# Simplified Credit Proposal Evaluation Restructuring User Manual Oracle Banking Credit Facilities Process Management

Release 14.4.0.0.0

**Part No. F29963-01** March 2020

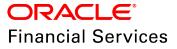

Oracle Banking Credit Facilities Process Management User Guide Oracle Financial Services Software Limited Oracle Park Off Western Express Highway Goregaon (East) Mumbai, Maharashtra 400 063 India

Worldwide Inquiries: Phone: +91 22 6718 3000 Fax: +91 22 6718 3001 www.oracle.com/financialservices/

Copyright © 2019, 2020, Oracle and/or its affiliates. All rights reserved.

Oracle and Java are registered trademarks of Oracle and/or its affiliates. Other names may be trademarks of their respective owners. U.S. GOVERNMENT END USERS: Oracle programs, including any operating system, integrated software, any programs installed on the hardware, and/or documentation, delivered to U.S. Government end users are "commercial computer software" pursuant to the applicable Federal Acquisition Regulation and agency-specific supplemental regulations. As such, use, duplication, disclosure, modification, and adaptation of the programs, including any operating system, integrated software, any programs installed on the hardware, and/or documentation, shall be subject to license terms and license restrictions applicable to the programs. No other rights are granted to the U.S. Government. This software or hardware is developed for general use in a variety of information management applications. It is not developed or intended for use in any inherently dangerous applications, including applications that may create a risk of personal injury. If you use this software or hardware in dangerous applications, then you shall be responsible to take all appropriate failsafe, backup, redundancy, and other measures to ensure its safe use. Oracle Corporation and its affiliates disclaim any liability for any damages caused by use of this software or hardware in dangerous applications.

This software and related documentation are provided under a license agreement containing restrictions on use and disclosure and are protected by intellectual property laws. Except as expressly permitted in your license agreement or allowed by law, you may not use, copy, reproduce, translate, broadcast, modify, license, transmit, distribute, exhibit, perform, publish or display any part, in any form, or by any means. Reverse engineering, disassembly, or decompilation of this software, unless required by law for interoperability, is prohibited. The information contained herein is subject to change without notice and is not warranted to be error-free. If you find any errors, please report them to us in writing.

This software or hardware and documentation may provide access to or information on content, products and services from third parties. Oracle Corporation and its affiliates are not responsible for and expressly disclaim all warranties of any kind with respect to third-party content, products, and services. Oracle Corporation and its affiliates will not be responsible for any loss, costs, or damages incurred due to your access to or use of third-party content, products, or services.

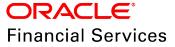

#### **Table of Contents**

| Preface                                        |
|------------------------------------------------|
| About this guide1                              |
| Intended Audience1                             |
| Conventions Used1                              |
| Common Icons in OBCFPM2                        |
| About Credit Proposal Evaluation Restructuring |
| Restructuring Initiation                       |
| Proposal Evaluation                            |
| Credit Evaluation16                            |
| Legal Evaluation23                             |
| Risk Evaluation29                              |
| Customer KYC                                   |
| Proposal Structuring                           |
| Proposal Review                                |
| Proposal Approval                              |
| Draft Generation                               |
| Document Upload and Checklist                  |
| Reference and Feedback                         |
| References                                     |
| Feedback and Support59                         |

#### Preface

#### About this guide

This guide provides the user with all the information necessary to perform Simplified Credit Proposal Evaluation Restructuring (CPER) process in OBCFPM.

#### **Intended Audience**

This document is intended for the banking personnel responsible for performing CPER process for the corporate customer.

#### **Conventions Used**

The following table lists the conventions that are used in this document:

| Convention   | Description                   |  |  |  |  |
|--------------|-------------------------------|--|--|--|--|
| Italic       | Italic denotes a screen name  |  |  |  |  |
|              | Bold indicates                |  |  |  |  |
| Bold         | Field name                    |  |  |  |  |
| Dold         | Drop down options             |  |  |  |  |
|              | Other UX labels               |  |  |  |  |
|              | This icon indicates a note    |  |  |  |  |
|              | This icon indicates a tip     |  |  |  |  |
| $\mathbf{v}$ | This icon indicates a warning |  |  |  |  |

#### Common Icons in OBCFPM

The following table describes the icons that are commonly used in OBCFPM:

| Icons | Icon Name                     |
|-------|-------------------------------|
| ٠     | Add icon                      |
| tii i | Calendar icon                 |
| \$    | Configuration / settings icon |
| ٠     | Delete icon                   |
| Ø     | Edit icon                     |

#### About Credit Proposal Evaluation Restructuring

Credit Proposal Evaluation Restructuring is the process of re-evaluating the credit proposal based on the request from the customer. This process can be initiated to re-evaluate and reset the limit set for the customer, if the proposal is not accepted by the customer. If the Outcome of CPER process is Proceed, then the banker can initiate Simplified Credit Proposal Handoff Process (CPHP) to handoff the proposal to the back office system.

The following flow diagram illustrates the process for restructuring the evaluated credit proposal:

**Simplified Credit Process User Manual** 

### **Chapter 2 - Overview**

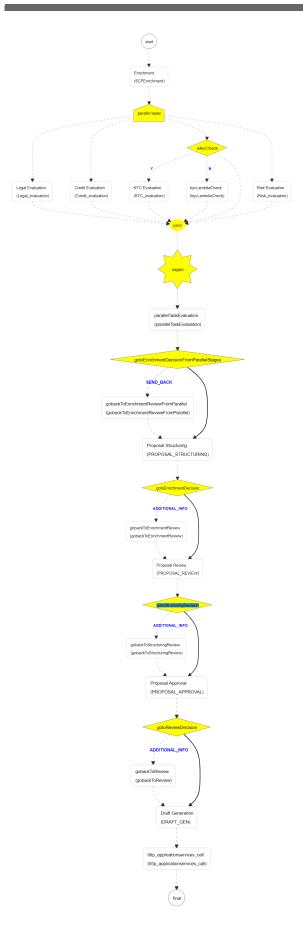

#### **Restructuring Initiation**

Simplified Credit Proposal Evaluation Restructuring (CPER) can be initiated only for the proposals that are not handed off to the Back Office System in the Simplified Credit Proposal Handoff Process (CPHP).

To initiate Simplified CPER process, perform the following steps:

#### Steps to initiate CPER process

1. In OBCFPM, navigate to **Credit Facilities > Simplified Credit Proposal Evaluation Restructuring**. *Initiate Restructuring* page appears:

| = ORACLE°                 | Initiate Simplified Credit Proposal Evaluation Restructuring |
|---------------------------|--------------------------------------------------------------|
| Menu Item Search 🔍        |                                                              |
| Collaterals               |                                                              |
| Core Maintenance          |                                                              |
| Credit Facilities 🛛 🔻     |                                                              |
| Economic Depende 🕨        |                                                              |
| Initiate Credit Proposal  |                                                              |
| Initiate Facility Closure | PTY20931411 - APP20930800                                    |
| Initiate Simplified Cred  | Initiate Restructuring Process                               |
| Initiate Simplified Cred  |                                                              |
| Initiate Simplified Cred  |                                                              |
| Maintenance               |                                                              |
| My Portfolio              |                                                              |
| Upload Financial Docu     |                                                              |
| Dashboard                 |                                                              |
| Party Onboarding 🛛 🕨 🗸    |                                                              |

2. Search and select the required application. **Initiate Restructuring Process** button is enabled.

3. Click the **Initiate Restructuring Process** button. *Customer Info* page with organization and connected party details added in simplified CPEP appears:

| Credit Proposal Hand | doff Process - Initiatior | ו                  |                   |                     | <b>()</b>   \ | Documents 🛛 📄 Colla | teral Summary 🛛 🔎 🗙 |
|----------------------|---------------------------|--------------------|-------------------|---------------------|---------------|---------------------|---------------------|
| <b>e</b> —           | <b>。</b>                  | <b>⊘</b>           |                   |                     | <b>_</b>      |                     | <b>⊘</b>            |
| Customer Info        | Existing Facilities       | Groupwise Exposure | Connected Parties | Funding Requirement | Collaterals   | Summary             | Comments            |
| BBB                  |                           |                    |                   |                     |               |                     | ^                   |
| 000                  |                           |                    |                   |                     |               |                     | ¢                   |
|                      |                           |                    |                   |                     |               |                     |                     |
|                      |                           |                    |                   |                     |               |                     |                     |
|                      |                           |                    |                   |                     |               |                     |                     |
|                      |                           |                    |                   |                     |               |                     |                     |
|                      |                           |                    |                   | BB                  |               |                     |                     |
|                      |                           |                    |                   |                     |               |                     |                     |
|                      |                           |                    |                   |                     |               |                     | ~                   |
|                      |                           |                    |                   |                     | Hold          | Back Next Sa        | ave & Close Cancel  |

Copyright 2019 - 2020, Oracle and its affiliates. All rights reserved.

Mouse hovering on the organization / connected party icon displays the basic information about the organization.

4. To view the detailed information, right click on the organization / connected party icon.

5. To change the layout of the tree view, click the settings icon at the right corner. Layout options.

6. Click the required Layout and Link option. Layout is changed.

7. To go to the next page, click **Next**. *Existing Facilities* page with existing facilities details added in simplified CPEP appears:

| Credit Proposal Handoff Process - Initiation           |                    |                                                     |                     | (i)                 | Documents | Collateral Summary | _,,≝ ×      |
|--------------------------------------------------------|--------------------|-----------------------------------------------------|---------------------|---------------------|-----------|--------------------|-------------|
|                                                        | 3                  | 4                                                   | 5                   | 6                   | 7         | (                  | 8           |
| Customer Info Existing Facilities                      | Groupwise Exposure | Connected Parties                                   | Funding Requirement | Collaterals         | Summary   | Com                | nments      |
| 3BB                                                    |                    |                                                     |                     |                     |           |                    |             |
| <b>T</b> iller         Type to filter                  | × 🕂 🖉 🗊            |                                                     |                     |                     |           |                    | <b>E II</b> |
| Facility Id: EF2092365<br>Facility Category: Term Loan |                    | <b>standing Amount:</b> \$50<br><b>en Over:</b> Yes | 0,000,000.00        | Product Type: Funde | ed        |                    |             |
| Page 1 of 1 (1 of 1 items) K < 1                       | К                  |                                                     |                     |                     |           |                    |             |
|                                                        |                    |                                                     |                     |                     |           |                    |             |
|                                                        |                    |                                                     |                     |                     |           |                    |             |
|                                                        |                    |                                                     |                     |                     |           |                    |             |
|                                                        |                    |                                                     |                     | Hold                | Back Next | Save & Close       | Cancel      |

8. To change the list view to table view, click the table view icon at the right corner. View is changed.

9. To filter the required facility from all the available existing facilities, click **Filter** button. *Filter* window appears:

| Filter                  | ×     |
|-------------------------|-------|
| Bank Name               | ^     |
|                         |       |
| Branch Name             |       |
|                         |       |
|                         |       |
| Take Over               |       |
| Product Type            |       |
| Term Loan               |       |
| Working Capital Finance |       |
| AR Finance              |       |
| OverDraft               |       |
| Letter of Credit        |       |
| Guarantee               |       |
| Others                  |       |
| Currency *              |       |
| INR                     | Q     |
| From Amount             |       |
| To Amount               |       |
|                         | ~     |
| Apply                   | Reset |

10. Type and / or select the filter parameters.

11. Click Apply. Existing facilities that matches the filter parameters are displayed.

12. To filter the existing facilities using single filter parameter, type the parameter directly in **Type to filter** text box.

| _ | <u> </u> |  |
|---|----------|--|
|   |          |  |
| ~ |          |  |
|   |          |  |

Minimum 3 characters need to be entered in the Type to filter text box to filter the facilities.

13. To go to the next page, click **Next**. *Groupwise Exposure* page with exposure details added in Simplified CPEP appears:

|                                |                     |                    | (4)                                              | (5)                 |                  |                            | (8)          |
|--------------------------------|---------------------|--------------------|--------------------------------------------------|---------------------|------------------|----------------------------|--------------|
| Customer Info                  | Existing Facilities | Groupwise Exposure | Connected Parties                                | Funding Requirement | Collaterals      | Summary                    | Comments     |
| Customer Into                  | Existing Facilities |                    | connected Parties                                | running requirement | Conaterais       | Summary                    |              |
| B                              |                     |                    |                                                  |                     |                  |                            |              |
| <b>T</b> Filter                | Type to filter      | × + 2 1            |                                                  |                     |                  | Total Gross Limit : \$350, | 000,000,000. |
| Entity Name: U<br>Customer Nam | e: Neamtree         |                    | \$350,000,000,000.00<br>hit Amount: \$200,000,00 |                     | Status: Commited |                            |              |
| Relation: Conn                 | ected Party         | outstanding Lin    | <b>Alliount:</b> \$200,000,00                    |                     |                  |                            |              |
| Relation: Conn<br>Page 1 of    | -                   | < <u>1</u> > > >   | <b>11 Allount:</b> \$200,000,00                  |                     |                  |                            |              |
|                                | -                   | _                  | <b></b>                                          |                     |                  |                            |              |
|                                | -                   | _                  | <b>1 Anount</b> , \$200,000,00                   |                     |                  |                            |              |
|                                | -                   | _                  |                                                  |                     |                  |                            |              |

14. To change the table view to list view, click the list view icon at the right corner.

15. To filter the required groupwise exposure from the list, click **Filter** button. *Filter* window appears:

| Filter                       | ×     |
|------------------------------|-------|
| Relation                     | ^     |
| Borrower                     |       |
| Connected Party              |       |
| Tenor                        | _     |
| Currency                     |       |
| INR                          | Q     |
| From Amount                  |       |
| To Amount                    |       |
| Commitment Status            |       |
| <ul> <li>Commited</li> </ul> |       |
| Uncommited                   | ~     |
| Apply                        | Reset |

16. Type and / or select the filter parameters.

17. Click **Apply**. Existing groupwise exposure that matches the filter parameters are displayed.

18. To filter the groupwise exposure using single filter parameter, type the parameter directly in **Type to filter** text box.

| - | <u> </u> |  |
|---|----------|--|
|   |          |  |
|   |          |  |
|   |          |  |

Minimum 3 characters need to be entered in the Type to filter text box to filter the groupwise exposure.

19. To go to the next page, click **Next**. *Connected Parties* page with details added in Simplified CPEP appears:

| Credit Proposal Hand | off Process - Initiation |                    |                   |                     | <b>()</b>   | Documents | Collateral Summary 🛛 🛒 🗙 |
|----------------------|--------------------------|--------------------|-------------------|---------------------|-------------|-----------|--------------------------|
| <b>~</b>             | <b></b>                  |                    |                   | <b></b>             | 6           | 7         | 8                        |
| Customer Info        | Existing Facilities      | Groupwise Exposure | Connected Parties | Funding Requirement | Collaterals | Summary   | Comments                 |
| BBB                  |                          |                    |                   |                     |             |           |                          |
| <b>F</b> ilter       | e to filter              | × + 2 1            |                   |                     |             |           | = =                      |
| No items to display. |                          |                    |                   |                     |             |           |                          |
| Page 1 of 0 (        | 1 - 0 of 0 items ) K     | K < >              |                   |                     |             |           |                          |
|                      |                          |                    |                   |                     | Hold        | Back Next | Save & Close Cancel      |

20. To change the table view to list view, click the list view icon at the right corner.

21. To filter the required connected party from the list, click **Filter** button. *Filter* window appears:

| Filter            | ×     |
|-------------------|-------|
| Customer No.      | 1     |
| 00063             |       |
| Name              |       |
| EV Limited        |       |
| Currency *        |       |
| INR               | 0     |
| From Gross Amount |       |
| To Gross Amount   |       |
| Apply             | Reset |

22. Type and / or select the filter parameters.

23. Click Apply. Connected parties that matches the filter parameters are displayed.

24. To filter the connected parties using single filter parameter, type the parameter directly in **Type to filter** text box.

| _ | i |  |
|---|---|--|
|   |   |  |
|   |   |  |
|   |   |  |

Minimum 3 characters need to be entered in the Type to filter text box to filter the connected parties.

25. To go to the next page, click Next. Funding Requirement page appears:

| redit Proposal Handoff Process - In | tiation                    |                                         |                      | Documents                    | ateral Summary |
|-------------------------------------|----------------------------|-----------------------------------------|----------------------|------------------------------|----------------|
|                                     | <b></b>                    |                                         | 6                    |                              | (8)            |
| Customer Info Existing Facil        | ties Groupwise Exposure Co | onnected Parties Funding Requirem       | nent Collaterals     | Summary                      | Comments       |
| 3B                                  |                            |                                         |                      |                              |                |
| Liability details                   |                            |                                         |                      |                              |                |
|                                     |                            |                                         |                      |                              |                |
| 004<br>Branch                       | NA<br>Liability Number     | NA<br>Existing Liability Amo            |                      | NA<br>Requested Liability Ar |                |
| branch                              | Liability Number           | Existing Liability Amo                  | Junt                 | Requested Liability A        | mount.         |
| <b>T</b> Filter Type to filter      | × 🕂 🗷 🔍 🆈                  | Ξ.                                      |                      |                              | II II 11       |
| Line Number: 000777                 | Requeste                   | <b>d Amount:</b> \$9,999,999,999,999.00 | Product Type: Funded | 1                            |                |
| Facility Description: Tes           |                            | ategory: Term Loan                      | NR Date: 21-04-01    | •                            |                |
|                                     | Pequeste                   | d Amount: \$500,000,000.00              | Product Type: Funded | 1                            |                |
| Line Number: 0                      |                            |                                         |                      |                              |                |

- 26. To change the list view to table view, click the table icon at the right corner.
- 27. To filter the required facility from the list, click Filter button. Filter window appears:

| Filter                  | ×              |
|-------------------------|----------------|
| Status                  |                |
| ✓ New                   |                |
| Amended                 |                |
| Removed                 |                |
| Facility Type           |                |
| ✓ Funded                |                |
| Non Funded              |                |
| Product Type            |                |
| Term Loan               |                |
| Working Capital Finance |                |
| AR Finance              |                |
| OverDraft               |                |
| Letter Of Credit        |                |
| Guarantee               |                |
| Others                  |                |
| Currency *              |                |
| INR                     | O <sub>v</sub> |
| From Amount             |                |
| To Amount               |                |
|                         |                |
| Apply                   | Reset          |

- 28. Type and / or select the filter parameters.
- 29. Click Apply. Facility that matches the filter parameters are displayed.

30. To filter the facility using single filter parameter, type the parameter directly in **Type to filter** text box.

|   | _ |  |
|---|---|--|
|   |   |  |
|   |   |  |
| ~ |   |  |
|   |   |  |
|   |   |  |

Minimum 3 characters need to be entered in the Type to filter text box to filter the facilities.

31. To go to the next page, click **Next**. *Collaterals* page with collaterals detail added in Simplified CPEP appears:

| <ul> <li>✓</li> <li>✓</li> </ul>                                                            |                                      | <b>⊘</b>                    | <b>_</b>                                                     |         |          |
|---------------------------------------------------------------------------------------------|--------------------------------------|-----------------------------|--------------------------------------------------------------|---------|----------|
| Customer Info Existing Facilities                                                           | Groupwise Exposure Connected         | Parties Funding Requirement | Collaterals                                                  | Summary | Comments |
| В                                                                                           |                                      |                             |                                                              |         |          |
| <b>Filter</b> <i>Type to filter</i>                                                         | × + C • #                            |                             |                                                              |         | ≡ ≕      |
| Collateral Id: FC200330150<br>Collateral Type: Deposits<br>Owner Estimated Value: ₹1,000.00 | Charge Hierarchy:<br>Valuation Date: |                             | <b>/aluation Amount:</b><br><b>collateral Details:</b> Col1  |         |          |
| Collateral Id: FC200330151<br>Collateral Type: Fund<br>Owner Estimated Value: ₹2,000.00     | Charge Hierarchy:<br>Valuation Date: |                             | <b>/aluation Amount:</b><br><b>collateral Details:</b> Coll2 |         |          |
| age 1 of 0 (1-0 of 0 items) K <                                                             | к                                    |                             |                                                              |         |          |
| Collateral Pool Details                                                                     |                                      |                             |                                                              |         |          |

32. To change the list view to table view, click the table icon at the right corner.

33. To filter the required collateral details from the list, click **Filter** button. *Filter* window appears.

34. Type and / or select the filter parameters.

35. Click Apply. Collateral details that matches the filter parameters are displayed.

36. To filter the collateral details using single filter parameter, type the parameter directly in **Type to filter** text box.

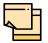

Minimum 3 characters need to be entered in the Type to filter text box to filter the collateral details.

37. To go to the next page, click Next. Summary page appears:

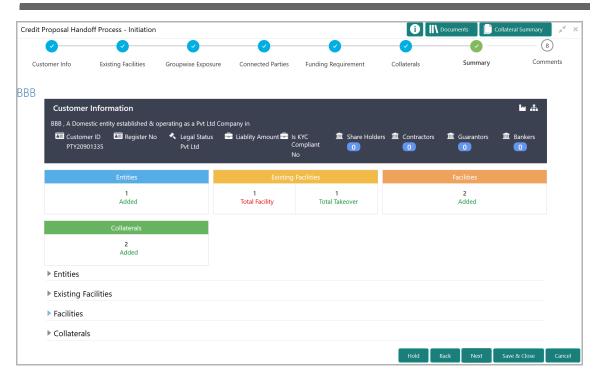

The *Summary* page displays all the information about the evaluated proposal for easy verification.

- 38. Click and expand the following sections to verify the information:
  - Entities
  - Existing Facilities
  - · Facilities
  - Collaterals
- 39. Click Next.
- 40. To view the details in previous data segment, click **Back**.

Upon clicking the Next button, Comments page appears:

| <b>2</b>               | ff Process - Initiatio | in<br>             | <b>⊘</b>          |                     |             | Nocuments  |      | s <sup>e</sup> |
|------------------------|------------------------|--------------------|-------------------|---------------------|-------------|------------|------|----------------|
| ustomer Info           | Existing Facilities    | Groupwise Exposure | Connected Parties | Funding Requirement | Collaterals | Summary    | Comm | ients          |
| 5                      | B I ⊻                  | ∓ A - size -       | · E = 3           | E E                 | i≡ i≡ H1    | H2 ເ-ን ເ-ა | প >  |                |
| Enter text here        |                        |                    |                   |                     |             |            |      |                |
|                        |                        |                    |                   |                     |             |            |      |                |
|                        |                        |                    |                   |                     |             |            |      |                |
|                        |                        |                    |                   |                     |             |            |      |                |
|                        |                        |                    |                   |                     |             |            |      |                |
| Post                   |                        |                    |                   |                     |             |            |      |                |
| Post                   |                        |                    |                   |                     |             |            |      |                |
| Post<br>No items to di | splay.                 |                    |                   |                     |             |            |      |                |

The *Comments* page allows to capture the remarks for the overall process. Posted comments are displayed at the bottom of the page to enable the user in identifying the previous actions performed by them.

- 41. Type the necessary comments in the text box and click **Post**. Comment is posted.
- 42. To hold the Simplified CPHP, click Hold.
- 43. To go back to the previous page, click **Back**.
- 44. To save the process for future edit, click **Save & Close**.
- 45. To submit the proposal to validation stage, click **Submit**.
- 46. To exit the task without saving the information, click Cancel.

Upon clicking the Submit button, Checklist window appears:

| Checklist            |           |         |   | ×      |
|----------------------|-----------|---------|---|--------|
| No items to display. |           |         |   |        |
| Save Checklist       |           |         |   |        |
|                      |           |         |   |        |
|                      |           |         |   |        |
|                      |           |         |   |        |
|                      |           |         |   |        |
| Is KYC<br>Required   | * Outcome | Proceed | • | Submit |

47. To perform KYC check, enable Is KYC Required check box.

48. Select the **Outcome**. The options available are **CREDIT EVALUATE** and **PROCEED**.

49. Click Submit.

If the Outcome is selected as CREDIT EVALUATE, the proposal is moved to Proposal Evaluation stage.

If the Outcome is selected as PROCEED, the proposal is directly moved Proposal Review stage.

#### **Proposal Evaluation**

In OBCFPM, credit evaluation, legal evaluation and risk evaluation for the proposal can be performed in a parallel manner before sending the proposal to the proposal structuring stage.

#### **Credit Evaluation**

To perform credit evaluation for the proposal, perform the following steps:

1. In OBCFPM, navigate to **Tasks > Free Tasks**. *Free Task* page appears:

| •   | Action      | ↔ Acquir                                                                                                    | re 🏄 Delegate                                                                                                    |                                                                                                    |                                                                                                    |                                                                                                    |                                                                                                    |                                                                                                    |
|-----|-------------|----------------------------------------------------------------------------------------------------|----------------------------------------------------------------------------------------------------|----------------------------------------------------------------------------------------------------|----------------------------------------------------------------------------------------------------|----------------------------------------------------------------------------------------------------|----------------------------------------------------------------------------------------------------|----------------------------------------------------------------------------------------------------|
| - / | Action      |                                                                                                    |                                                                                                    |                                                                                                    |                                                                                                    |                                                                                                    |                                                                                                    |                                                                                                    |
|     |             | Priority                                                                                                    | Application Date                                                                                                    | Application Number                                                                                                    | Branch                                                                                                    | Customer Number                                                                                                    | Amount                                                                                                    | Process Name                                                                                                    |
|     | Acquire & E | Low                                                                                                    |                                                                                                    | APP20585907                                                                                                    | 004                                                                                                    | PTY00123                                                                                                    | \$0.00                                                                                                    | Economic Dependency                                                                                                    |
|     | Acquire & E | Low                                                                                                    |                                                                                                    | APP20585906                                                                                                    | 004                                                                                                    | PTY00123                                                                                                    | \$0.00                                                                                                    | Economic Dependency                                                                                                    |
|     | Acquire & E | Low                                                                                                    |                                                                                                    |                                                                                                    | 004                                                                                                    | PTY001                                                                                                    | £0.00                                                                                                    | Economic Dependency                                                                                                    |
|     | Acquire & E | Low                                                                                                    |                                                                                                    |                                                                                                    | 004                                                                                                    | PTY001                                                                                                    | £0.00                                                                                                    | Economic Dependency                                                                                                    |
|     | Acquire & E | Low                                                                                                    |                                                                                                    |                                                                                                    | 004                                                                                                    | PTY001                                                                                                    | £0.00                                                                                                    | Economic Dependency                                                                                                    |
|     | Acquire & E | Low                                                                                                    |                                                                                                    |                                                                                                    | 004                                                                                                    | PTY001                                                                                                    | £0.00                                                                                                    | Economic Dependency                                                                                                    |
|     | Acquire & E | Low                                                                                                    |                                                                                                    |                                                                                                    | 004                                                                                                    | PTY001                                                                                                    | £0.00                                                                                                    | Economic Dependency                                                                                                    |
|     | Acquire & E | Low                                                                                                    |                                                                                                    | APP0001                                                                                                    | 004                                                                                                    | PTY001                                                                                                    | £0.00                                                                                                    | Economic Dependency                                                                                                    |
|     | Acquire & E | Low                                                                                                    |                                                                                                    | APP0001                                                                                                    | 004                                                                                                    | PTY001                                                                                                    | £0.00                                                                                                    | Economic Dependency                                                                                                    |
|     | Acquire & E | Low                                                                                                    |                                                                                                    | APP0012                                                                                                    | 004                                                                                                    | PTY001                                                                                                    | £0.00                                                                                                    | Economic Dependence                                                                                                    |
|     |             | <ul> <li>Acquire &amp; E</li> <li>Acquire &amp; E</li> <li>Acquire &amp; E</li> <li>Acquire &amp; E</li> <li>Acquire &amp; E</li> <li>Acquire &amp; E</li> <li>Acquire &amp; E</li> <li>Acquire &amp; E</li> </ul> | Acquire & E     Low       Acquire & E     Low       Acquire & E     Low       Acquire & E     Low       Acquire & E     Low       Acquire & E     Low       Acquire & E     Low       Acquire & E     Low | Acquire & E     Low       Acquire & E     Low       Acquire & E     Low       Acquire & E     Low       Acquire & E     Low       Acquire & E     Low       Acquire & E     Low       Acquire & E     Low | Acquire & E         Low         Image: Acquire & E         Low           Acquire & E         Low         Image: Acquire & E         Low           Acquire & E         Low         Image: Acquire & E         Low           Acquire & E         Low         Image: Acquire & E         Low           Acquire & E         Low         Image: App0001         App0001           Acquire & E         Low         App0001         Image: App0001 | Acquire & E         Low         004           Acquire & E         Low         004           Acquire & E         Low         004           Acquire & E         Low         004           Acquire & E         Low         004           Acquire & E         Low         004           Acquire & E         Low         004           Acquire & E         Low         004           Acquire & E         Low         004           Acquire & E         Low         APP0001         004 | Acquire & E         Low         Odd         PTY001           Acquire & E         Low         04         PTY001           Acquire & E         Low         04         PTY001           Acquire & E         Low         04         PTY001           Acquire & E         Low         04         PTY001           Acquire & E         Low         04         PTY001           Acquire & E         Low         04         PTY001           Acquire & E         Low         04         PTY001           Acquire & E         Low         APP0001         04         PTY001 | Acquire & E         Low         Odd         PTY001         E000           Acquire & E         Low         04         PTY001         £0.00           Acquire & E         Low         04         PTY001         £0.00           Acquire & E         Low         044         PTY001         £0.00           Acquire & E         Low         044         PTY001         £0.00           Acquire & E         Low         044         PTY001         £0.00           Acquire & E         Low         APP0001         044         PTY001         £0.00           Acquire & E         Low         APP0001         044         PTY001         £0.00           Acquire & E         Low         APP0001         044         PTY001         £0.00 |

2. Select the required application with credit origination as process name and click **Edit.** *Credit <process name>* page summarizing the proposal appears:

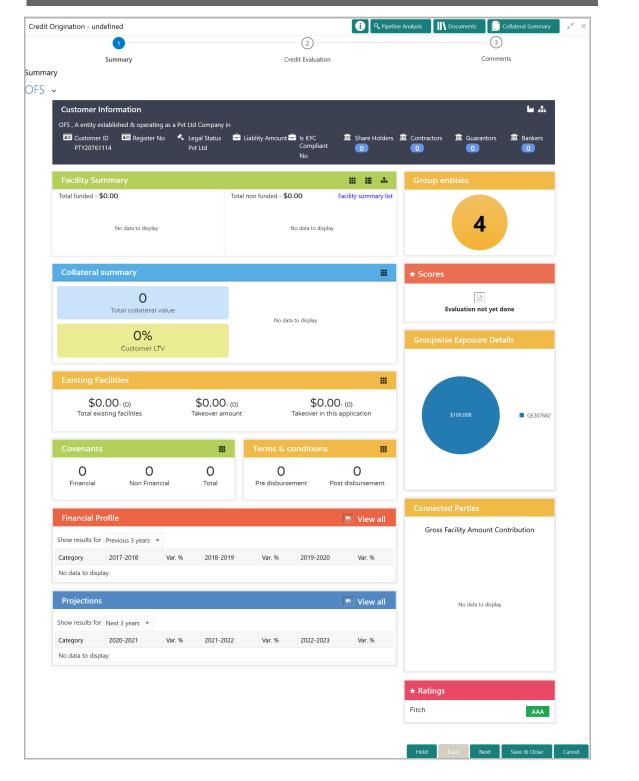

3. To view the sector and industry information, click the industry icon in **customer information** section. *Industry Details* window appears:

| Industry Details | 5              |                                |                         |
|------------------|----------------|--------------------------------|-------------------------|
| Sectors          | Industry Group | Industries                     | Sub Industries          |
| Energy           | Energy         | Energy Equipment<br>disconnect | Oil disconnect Drilling |
|                  |                |                                |                         |
|                  |                |                                | Close                   |
|                  |                |                                | Close                   |

4. Click Close to exit the Industry Details window.

5. To view the overview of the organization, click the entity overview icon in **Customer Information** section. *Entity Overview* window appears:

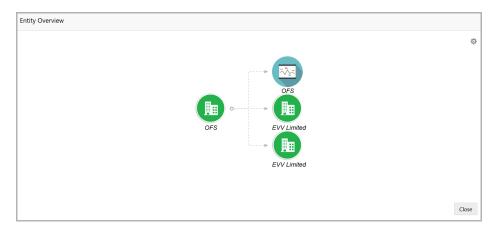

6. To change the layout of the entity overview, click the configuration icon at the top right corner. *Layout* window appears:

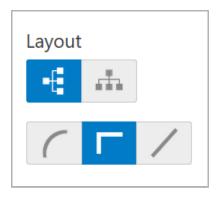

7. Select the required layout. Entity Overview is changed to the selected layout as shown below:

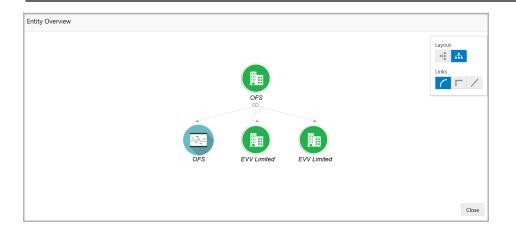

8. To exit the Entity Overview window, click Close.

In Customer Information section, the count of Share Holders, Contractors, Guarantors, and Bankers is displayed.

9. To view the detailed information about the Share Holders, Contractors, Guarantors, and Bankers, click the respective count numbers.

10. To change the layout of the **Facility Summary**, **Collateral Summary**, **Existing Facilities**, **Covenants**, and **Terms & Conditions** in *Summary* page, click the layout icon and select the required layout.

By default, **Financial Profile** of the organization and financial **Projections** for the organization are listed for 3 years.

11. To view the **Financial Profile** and **Projections** for five years, select **Previous 5 years** option from the **Show results for** drop down list.

12. To view detailed information about the **Financial Profile** and **Projection**, click **View all** in the respective sections.

13. After reviewing the *Summary*, click **Next**. *Credit Evaluation* page appears:

| Credit Origination - undefined |                   | i Q Pipeline Analysis Docur | nents 📋 Collateral Summary 💉 > |
|--------------------------------|-------------------|-----------------------------|--------------------------------|
| <b>2</b>                       |                   |                             | 3                              |
| Summary                        | Credit Evaluation |                             | Comments                       |
| Credit Evaluation<br>OFS 🗸     |                   |                             |                                |
| Quantitative Analysis          |                   | Qualitative Analy           | rsis                           |
| Sector                         | Analysis Other .  | Analysis                    |                                |
|                                | Evaluate          | Evaluate                    |                                |
| 2                              | Edit 🔍 Comments   | Edit 🗶 Comments             |                                |
|                                |                   | Hold Back                   | Next Save & Close Cancel       |

In *Credit Evaluation* page, the banker can perform the following analysis for the organization and its connected parties by answering simple questions related to the analysis:

- Quantitative Analysis
- Qualitative Analysis

14. To perform sector analysis in **Quantitative Analysis**, click **Evaluate** in **Sector Analysis** section. Questionnaire window appears:

| defined > Sector Analysis                                         |                                  |
|-------------------------------------------------------------------|----------------------------------|
| Previous Category Next Category >                                 | Total Score<br>13                |
| Availability of raw materials                                     | Score 9                          |
| Has the borrower missed any payments or is there any unauthorized | overdrafts fro more than 7 days? |
| Yes                                                               |                                  |
| No                                                                |                                  |
| Status as of 17th March                                           | >                                |
|                                                                   |                                  |
|                                                                   |                                  |
|                                                                   |                                  |
|                                                                   | Cancel Save                      |
|                                                                   | Cancer                           |

15. Select answers for the available questions and click **Next Category**.

16. Right arrow icon appears in case of multiple questions, click the right arrow and answer all the questions in all the category.

A score is generated and displayed for the sector based on each answer provided.

17. Click Save.

18. To perform other analysis in **Quantitative Analysis**, click **Evaluate** in **Other Analysis** section and answer the questions.

After performing quantitative analysis, the quantitative analysis page with a cumulative score appears:

| Credit Origination - undefined |                   | i Q Pipeline Analysis | Documents Collateral Summary 💉 🗙 |
|--------------------------------|-------------------|-----------------------|----------------------------------|
| <b>Ø</b>                       |                   |                       | 3                                |
| Summary                        | Credit Evaluation |                       | Comments                         |
| Credit Evaluation<br>OFSSS ~   |                   |                       | ~                                |
| Quantitative Analysi           |                   | Qua                   | alitative Analysis               |
| Sect                           | or Analysis Oth   | ner Analysis          |                                  |
| E                              | Edit 👤 Comments   | Edit 🔍 Comments       |                                  |
|                                |                   | Hold                  | Back Next Save & Close Cancel    |

19. After performing the qualitative analysis, click **Qualitative Analysis** tab. *Qualitative Analysis* page appears:

| Credit Origination - undefined |                           | i 🔍 🔍 Pipeline Analysis               | Documents 📗 Collateral Summary 🛒 🗙 |
|--------------------------------|---------------------------|---------------------------------------|------------------------------------|
| <b></b>                        |                           | · · · · · · · · · · · · · · · · · · · | 3                                  |
| Summary                        | Credit Ev                 | valuation                             | Comments                           |
| Credit Evaluation<br>OFSSS     |                           |                                       | ^                                  |
| Quantitativ                    | e Analysis                | Qualitativ                            | e Analysis                         |
|                                | Peer Analysis<br>Evaluate | Financial Analysis                    |                                    |
|                                | 🖉 Edit 🔍 Comments         | 🔍 Review 🛛 👤 Comments                 | •                                  |
|                                |                           | Hold                                  | Back Next Save & Close Cancel      |

20. To perform peer analysis in **Qualitative Analysis**, click **Evaluate** in **Peer Analysis** section. *Peer Analysis* window appears.

21. Perform the peer analysis and click Close.

22. To perform financial analysis in **Qualitative Analysis**, click **Evaluate** in **Financial Analysis** section and answer all the questions.

- 23. To perform the analysis again, click Edit.
- 24. To capture comments for the analysis, click Comment.

25. After performing the qualitative analysis for both the organization and its connected parties, click **Next** in the *Credit Evaluation* page. *Comments* page appears:

| realt O | rigination - un       | ndefined   |   |   |       |        |     |      |             |     | i | Q Pipelir | e Analysis |    | Docume | ents | 📄 Colla | iteral Su | immary | 11 A |
|---------|-----------------------|------------|---|---|-------|--------|-----|------|-------------|-----|---|-----------|------------|----|--------|------|---------|-----------|--------|------|
|         |                       | <b>~</b> - |   |   |       |        |     |      | 0           |     |   |           |            |    |        |      | ~       |           |        |      |
|         |                       | Summary    |   |   |       |        |     | Crea | dit Evaluat | ion |   |           |            |    |        | Con  | nments  |           |        |      |
| ommer   | nts                   |            |   |   |       |        |     |      |             |     |   |           |            |    |        |      |         |           |        |      |
|         | 5 9                   | В І        | Ų | Ŧ | A - 9 | size - | ~ E | Ξ    | 3           |     |   | ∃ ≔       | ]          | H1 | H2     | GÐ   | ො       | P         | >      |      |
| 1       | Enter text here       |            |   |   |       |        |     |      |             |     |   |           |            |    |        |      |         |           |        |      |
|         |                       |            |   |   |       |        |     |      |             |     |   |           |            |    |        |      |         |           |        |      |
|         |                       |            |   |   |       |        |     |      |             |     |   |           |            |    |        |      |         |           |        |      |
|         |                       |            |   |   |       |        |     |      |             |     |   |           |            |    |        |      |         |           |        |      |
|         |                       |            |   |   |       |        |     |      |             |     |   |           |            |    |        |      |         |           |        |      |
|         |                       |            |   |   |       |        |     |      |             |     |   |           |            |    |        |      |         |           |        |      |
|         |                       |            |   |   |       |        |     |      |             |     |   |           |            |    |        |      |         |           |        |      |
|         | Post                  |            |   |   |       |        |     |      |             |     |   |           |            |    |        |      |         |           |        |      |
|         |                       |            |   |   |       |        |     |      |             |     |   |           |            |    |        |      |         |           |        |      |
|         | Post<br>No items to d | iisplay.   |   |   |       |        |     |      |             |     |   |           |            |    |        |      |         |           |        |      |

26. Type the overall **Comments** for the credit evaluation and click **Post**. Comment is posted below the **Comments** box.

27. Click **Submit**. *Checklist* window appears:

| Cł | necklist             |         |   |  |     | ×    |
|----|----------------------|---------|---|--|-----|------|
|    | No items to display. |         |   |  |     |      |
|    | Save Checklist       |         |   |  |     |      |
|    |                      |         |   |  |     |      |
|    |                      |         |   |  |     |      |
|    | * Outcome            | Proceed | ▼ |  | Sub | omit |

- 28. Select the Outcome as Proceed.
- 29. Click Submit.

#### Legal Evaluation

To perform legal evaluation for the proposal, perform the following steps:

30. In OBCFPM, navigate to Tasks > Free Tasks. Free Task page appears:

| Collaterals           | • |      | C Refresh   | 🗢 Acqui  | re 📩 Delegate    | <ol> <li>Reassign</li> </ol> |        | Jram            |        |                      |
|-----------------------|---|------|-------------|----------|------------------|------------------------------|--------|-----------------|--------|----------------------|
| Core Maintenance      | • |      | Action      | Priority | Application Date | Application Number           | Branch | Customer Number | Amount | Process Name         |
| Credit Facilities     | • | _    |             |          | Application Date |                              |        |                 |        |                      |
| Eustomer 360          |   |      | Acquire & E | Low      |                  | APP20585907                  | 004    | PTY00123        | \$0.00 | ) Economic Dependenc |
| Customer Search       |   |      | Acquire & E | Low      |                  | APP20585906                  | 004    | PTY00123        | \$0.00 | Economic Dependence  |
| Dashboard             |   |      | Acquire & E | Low      |                  |                              | 004    | PTY001          | £0.00  | D Economic Dependenc |
| My Portfolio          |   |      | Acquire & E | Low      |                  |                              | 004    | PTY001          | £0.00  | Economic Dependence  |
| Party Onboarding      | ► |      | Acquire & E | Low      |                  |                              | 004    | PTY001          | £0.00  | D Economic Dependenc |
| Policy                | ► |      | Acquire & E | Low      |                  |                              | 004    | PTY001          | £0.00  | Economic Dependence  |
| ecurity Management    | ► |      | Acquire & E | Low      |                  |                              | 004    | PTY001          | £0.00  | Economic Dependence  |
| īasks                 | ► |      | Acquire & E | Low      |                  | APP0001                      | 004    | PTY001          | £0.00  | Economic Dependenc   |
| ransaction Facilitors | ► |      | Acquire & E | Low      |                  | APP0001                      | 004    | PTY001          | £0.00  | Economic Dependence  |
|                       |   |      | Acquire & E | Low      |                  | APP0012                      | 004    | PTY001          | £0.00  | Economic Dependence  |
|                       |   | Page | e 1 of 27   |          | 528 items ) K    | < 1 2 3 4                    |        | к <             |        |                      |

31. Select the required application with credit origination as process name and click **Edit.** *Credit <process name >* page summarizing the proposal appears:

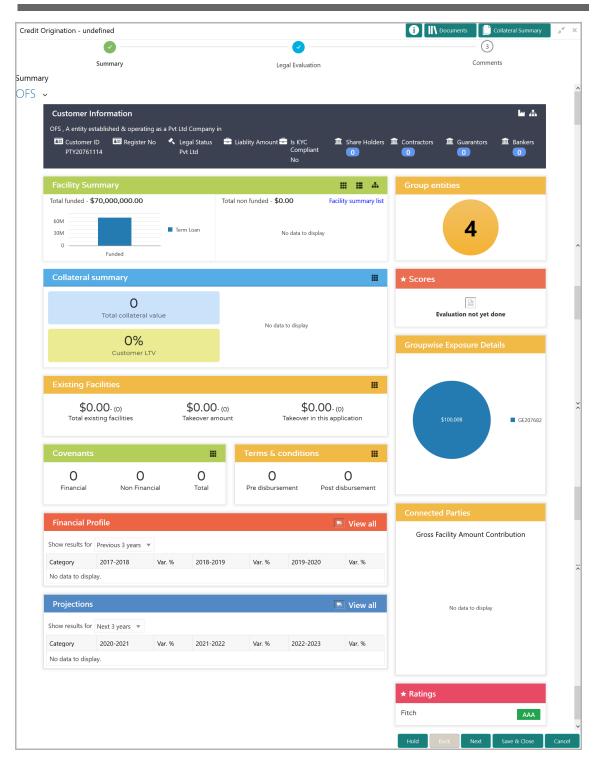

32. To view the sector and industry information, click the industry icon in **customer information** section. *Industry Details* window appears:

| Industry Detail | S              |                                |                         |
|-----------------|----------------|--------------------------------|-------------------------|
| Sectors         | Industry Group | Industries                     | Sub Industries          |
| Energy          | Energy         | Energy Equipment<br>disconnect | Oil disconnect Drilling |
|                 |                |                                |                         |
|                 |                |                                |                         |
|                 |                |                                | Close                   |

33. Click Close to exit the Industry Details window.

34. To view the overview of the organization, click the entity overview icon in **Customer Information** section. *Entity Overview* window appears:

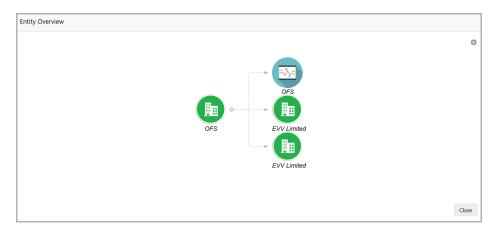

35. To change the layout of the entity overview, click the configuration icon at the top right corner. *Layout* window appears:

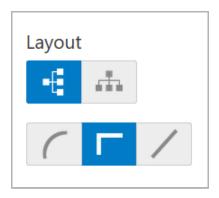

36. Select the required layout. Entity Overview is changed to the selected layout as shown below:

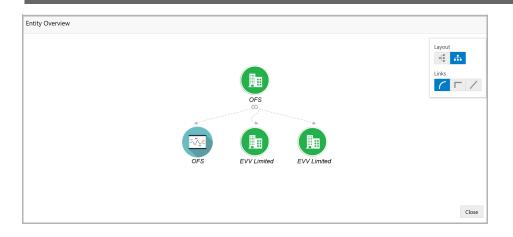

37. To exit the Entity Overview window, click Close.

In Customer Information section, the count of Share Holders, Contractors, Guarantors, and Bankers is displayed.

38. To view the detailed information about the Share Holders, Contractors, Guarantors, and Bankers, click the respective count numbers.

39. To change the layout of the **Facility Summary**, **Collateral Summary**, **Existing Facilities**, **Covenants**, and **Terms & Conditions** in *Summary* page, click the layout icon and select the required layout.

By default, **Financial Profile** of the organization and financial **Projections** for the organization are listed for 3 years.

40. To view the **Financial Profile** and **Projections** for five years, select **Previous 5 years** option from the **Show results for** drop down list.

41. To view detailed information about the **Financial Profile** and **Projection**, click **View all** in the respective sections.

Credit Origination - undefined

Credit Origination - undefined

Contacteal Summary

Legal Evaluation

Comments

Legal Evaluation

Comments

Legal Evaluation

Comments

Legal Evaluation

Legal Evaluation

Legal Evaluation

Legal Evaluation

Legal Evaluation

Legal Evaluation

Legal Evaluation

Legal Evaluation

Legal Evaluation

Legal Evaluation

Legal Evaluation

Legal Evaluation

Legal Evaluation

Legal Evaluation

Legal Evaluation

Legal Evaluation

Legal Evaluation

Legal Evaluation

Legal Evaluation

Legal Evaluation

Legal Evaluation

Legal Evaluation

Legal Evaluation

Legal Evaluation

Legal Evaluation

Legal Evaluation

Legal Evaluation

Legal Evaluation

Legal Evaluation

Legal Evaluation

Legal Evaluation

Legal Evaluation

Legal Evaluation

Legal Evaluation

Legal Evaluation

Legal Evaluation

Legal Evaluation

Legal Evaluation

Legal Evaluation

Legal Evaluation

Legal Evaluation

Legal Evaluation

Legal Evaluation

Legal Evaluation

Legal Evaluation

Legal Evaluation

Legal Evaluation

Legal Evaluation

Legal Evaluation

Legal Evaluation

Legal Evaluation

Legal Evaluation

Legal Evaluation

Legal Evaluation

Legal Evaluation

Legal Evaluation

Legal Evaluation

Legal Evaluation

Legal Evaluation

Legal Evaluation

Legal Evaluation

Legal Evaluation

Legal Evaluation

Legal Evaluation

Legal Evaluation

Legal Evaluation

Legal Evaluation

Legal Evaluation

Legal Evaluation

Legal Evaluation

Legal Evaluation

Legal Evaluation

Legal Evaluation

Legal Evaluation

Legal Evaluation

Legal Evaluation

Legal Evaluation

Legal Evaluation

Legal Evaluation

Legal Evaluation

Legal Evaluation

Legal Evaluation

Legal Evaluation

Legal Evaluation

Legal Evaluation

Legal Evaluation

Legal Evaluation

Legal Evaluation

Legal Evaluation

Legal Evaluation

Legal Evaluation

Legal Evaluation

Legal Evaluation

Legal Evaluation

Legal Evaluation

Legal Evaluation

Legal Evaluation

Legal Evaluation

Legal Evaluation

Legal Evaluation

Legal Evaluation

Legal Evaluation

Legal Evaluation

Legal Evaluation

Legal

42. After reviewing the *Summary*, click **Next**. *Legal Evaluation* page appears:

In *Legal Evaluation* page, the banker can perform legal evaluation for both the organization and the connected parties by answering simple questions related to the evaluation:

43. To initiate the evaluation, click Start. Questionnaire window appears:

| OFS                                 |       |                  |      |   |
|-------------------------------------|-------|------------------|------|---|
| < Previous Category Next Category > |       | Total Score<br>1 |      | ^ |
| Profit                              | Score | 1                |      |   |
| Profit sub cat question?            |       |                  |      |   |
| 2                                   |       |                  |      |   |
| 5                                   |       |                  |      |   |
| 3                                   |       |                  |      |   |
| Comment                             |       |                  |      |   |
|                                     |       |                  |      |   |
|                                     |       | Cancel           | Save | ř |

44. Select answers for the available questions and click **Next Category**.

45. Right arrow icon appears in case of multiple questions, click the right arrow and answer all the questions in all the category.

A score is generated and displayed for the sector based on each answer provided.

46. Click Save.

After performing the legal analysis for both the organization and its connected parties, the *Legal Evaluation* page with a cumulative score appears:

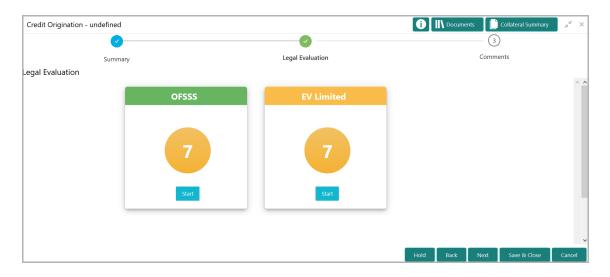

47. Click Next. Comments page appears:

| Credit | Origination - undefined                   |   |    |           |       |   |      | i    | <b>  \</b> □ | ocuments | Coll       | ateral Su | ımmary |        | × |
|--------|-------------------------------------------|---|----|-----------|-------|---|------|------|--------------|----------|------------|-----------|--------|--------|---|
|        | <b>Ø</b>                                  |   |    | 0         |       |   |      |      |              |          | -0         |           |        |        |   |
|        | Summary                                   |   | Le | gal Evalu | ation |   |      |      |              |          | Comments   |           |        |        |   |
| Comme  | ents                                      |   |    |           |       |   |      |      |              |          |            |           |        |        |   |
|        | ∽ ~ B I ⊻ ∓ A -size -                     | ~ | Ξ  | Ξ         |       | Ð |      | I    | H1           | H2       | 9 G        | Я         | >      |        | ^ |
|        | Legal evaluation for QESSS and EV limited |   |    |           |       |   |      |      |              |          |            |           |        |        |   |
|        |                                           |   |    |           |       |   |      |      |              |          |            |           |        |        |   |
|        |                                           |   |    |           |       |   |      |      |              |          |            |           |        |        |   |
|        |                                           |   |    |           |       |   |      |      |              |          |            |           |        |        |   |
|        |                                           |   |    |           |       |   |      |      |              |          |            |           |        |        |   |
|        | Post                                      |   |    |           |       |   |      |      |              |          |            |           |        |        |   |
|        | POSI                                      |   |    |           |       |   |      |      |              |          |            |           |        |        |   |
|        | No items to display.                      |   |    |           |       |   |      |      |              |          |            |           |        |        |   |
|        |                                           |   |    |           |       |   |      |      |              |          |            |           |        | 1      | ~ |
|        |                                           |   |    |           |       |   | Hold | Back | Next         | S        | we & Close | Sul       | bmit   | Cancel |   |

48. Type the overall **Comments** for the legal evaluation and click **Post**. Comment is posted below the **Comments** box.

49. Click Submit. Checklist window appears:

| C | necklist             |         |   |  |        | × |
|---|----------------------|---------|---|--|--------|---|
|   | No items to display. |         |   |  |        | J |
|   | Save Checklist       |         |   |  |        |   |
|   |                      |         |   |  |        |   |
|   |                      |         |   |  |        |   |
|   | * Outcome            | Proceed | • |  | Submit |   |

- 50. Select the Outcome as Proceed.
- 51. Click Submit.

#### **Risk Evaluation**

Risk evaluation is similar to the legal evaluation. Refer Performing Legal Evaluation section in this chapter for information on performing risk evaluation.

After completing all the evaluation processes, the proposal is sent to the proposal structuring stage.

#### Customer KYC

This is an optional stage applicable only if **Is KYC Required** check box is selected in restructuring initiation stage. If the KYC details are available for the organization, the banker can add the KYC details to the credit proposal. Adding KYC details helps to determine the originality of the organization.

#### Steps to add KYC details

To add KYC details, perform the following steps:

1. In OBCFPM, navigate to **Tasks > Free Tasks**. *Free Task* page appears:

| Core Maintenance       |  | C Refresh   | 🗢 Acqui  | re 📩 Delegate    | 🔹 😰 Reassign 🚺     | Flow Diag | Jram            |        |                     |
|------------------------|--|-------------|----------|------------------|--------------------|-----------|-----------------|--------|---------------------|
| Credit Facilities      |  | Action      | Priority | Application Date | Application Number | Branch    | Customer Number | Amount | Process Name        |
| Customer 360           |  | Acquire & E | Low      |                  | APP20585907        | 004       | PTY00123        | \$0.00 | Economic Dependenc  |
| Customer Search        |  | Acquire & E | Low      |                  | APP20585906        | 004       | PTY00123        | \$0.00 | Economic Dependenc  |
| Dashboard              |  | Acquire & E | Low      |                  |                    | 004       | PTY001          | £0.00  | Economic Dependency |
| My Portfolio           |  | Acquire & E | Low      |                  |                    | 004       | PTY001          | £0.00  | Economic Dependenc  |
| Party Onboarding       |  | Acquire & E | Low      |                  |                    | 004       | PTY001          | £0.00  | Economic Dependency |
| Policy                 |  | Acquire & E | Low      |                  |                    | 004       | PTY001          | £0.00  | Economic Dependenc  |
| Security Management    |  | Acquire & E | Low      |                  |                    | 004       | PTY001          | £0.00  | Economic Dependency |
| Tasks                  |  | Acquire & E | Low      |                  | APP0001            | 004       | PTY001          | £0.00  | Economic Dependency |
| Transaction Facilitors |  | Acquire & E | Low      |                  | APP0001            | 004       | PTY001          | £0.00  | Economic Dependency |
|                        |  | Acquire & E | Low      |                  | APP0012            | 004       | PTY001          | £0.00  | Economic Dependence |

2. Select the required application and click **Edit**. *Credit <process name* > page summarizing the proposal appears:

# Chapter 5 - KYC Check

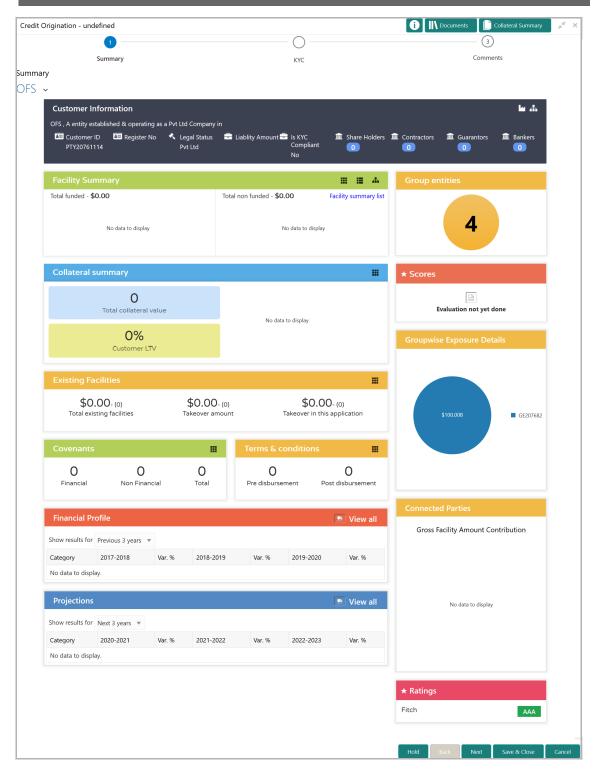

3. To view the sector and industry information, click the industry icon in **customer information** section. *Industry Details* window appears:

# Chapter 5 - KYC Check

| Industry Detail | S              |                                |                         |
|-----------------|----------------|--------------------------------|-------------------------|
| Sectors         | Industry Group | Industries                     | Sub Industries          |
| Energy          | Energy         | Energy Equipment<br>disconnect | Oil disconnect Drilling |
|                 |                |                                |                         |
|                 |                |                                |                         |
|                 |                |                                | Close                   |

4. Click Close to exit the Industry Details window.

5. To view the overview of the organization, click the entity overview icon in **Customer Information** section. *Entity Overview* window appears:

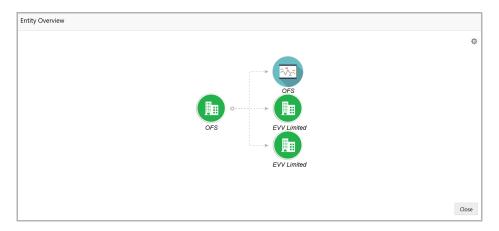

6. To change the layout of the entity overview, click the configuration icon at the top right corner. *Layout* window appears:

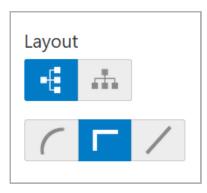

7. Select the required layout. Entity Overview is changed to the selected layout as shown below:

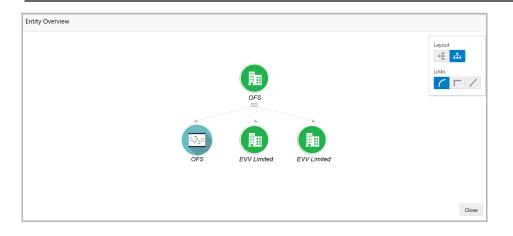

8. To exit the Entity Overview window, click Close.

In Customer Information section, the count of Share Holders, Contractors, Guarantors, and Bankers is displayed.

9. To view the detailed information about the Share Holders, Contractors, Guarantors, and Bankers, click the respective count numbers.

10. To change the layout of the **Facility Summary**, **Collateral Summary**, **Existing Facilities**, **Covenants**, and **Terms & Conditions** in *Summary* page, click the layout icon and select the required layout.

By default, **Financial Profile** of the organization and financial **Projections** for the organization are listed for 3 years.

11. To view the **Financial Profile** and **Projections** for five years, select **Previous 5** years option from the **Show results for** drop down list.

12. To view detailed information about the **Financial Profile** and **Projection**, click **View all** in the respective sections.

| Summary     KYC     Gomments       Summary     KYC     Comments       c     stormer KYC Details       PTY20771147     OFSSS     Pyt Ltd       PTY20771148     FVL Ltd     KYC Details                                                                                                    | edit Origination - undefi | ned               |             |            | i) II Document | s 📄 Collateral Summary 🥊 |  |
|----------------------------------------------------------------------------------------------------|---------------------------|-------------------|-------------|------------|----------------|--------------------------|--|
| staning staning stanin |                           | <b>2</b>          | (           | <b>⊘</b>   |                | 3                        |  |
| Party Id     Organization Name     Entity Type     KYC Status     Actions       PTy20771147     OFSSS     Pvt Ltd     KYC Details                                                                                                    | Su                        | immary            | I           | күс        | Comments       |                          |  |
| Party Id         Organization Name         Entity Type         KYC Status         Actions           PTY20771147         OFSSS         Pvt Ltd         KYC Details         KYC Details                                                                                                    | -                         |                   |             |            |                |                          |  |
| PTY20771147 OF555 Pvt Ltd KYC Details                                                                                                    | stomer KYC Details        |                   |             |            |                |                          |  |
|                                                                                                    | Party Id                  | Organization Name | Entity Type | KYC Status | Actions        |                          |  |
| DTV20771148 EV/Limited Dut Ltd KYC Details                                                                                                    | PTY20771147               | OFSSS             | Pvt Ltd     |            | KYC Details    |                          |  |
| Prizonniao evilinited Pvilled                                                                                                    | PTY20771148               | EV Limited        | Pvt Ltd     |            | KYC Details    |                          |  |
|                                                                                                    |                           |                   |             |            |                |                          |  |
|                                                                                                    |                           |                   |             |            |                |                          |  |
|                                                                                                    |                           |                   |             |            |                |                          |  |
|                                                                                                    |                           |                   |             |            |                |                          |  |
|                                                                                                    |                           |                   |             |            |                |                          |  |
|                                                                                                    |                           |                   |             |            |                |                          |  |
| < >                                                                                                    | <                         |                   |             |            |                | >                        |  |

# **Chapter 5 - KYC Check**

In the *KYC* page, provision to add KYC details for the organization and all its connected parties is provided.

14. Click KYC Details in the action column. KYC Details window appears:

|                   |            |                |   | × |
|-------------------|------------|----------------|---|---|
| Report Received   |            |                |   |   |
| Verification Date |            | Effective Date |   |   |
| Mar 2, 2020       | <b>***</b> | Mar 2, 2020    |   |   |
| KYC Method        |            | KYC Status *   |   |   |
|                   |            | Verified       | • |   |

- 15. If KYC report is available for the organization, enable **Report Received** switch.
- 16. Click the calendar icon and select the KYC Verification Date.

17. Click the calendar icon and select the **Effective Date** from which the KYC verification is approved.

18. Type the **KYC Method.** KYC method can be anything for example field verification.

19. Select the **KYC Status**. The options available are **Verified**, **Not Verified**, and **Verification Failed**.

20. Click **OK**. KYC Status in *KYC* page is changed as shown below:

| Nummer     Nummer       Summer     KYC       Summer     KYC       Stormer     KYC Details       PY20771141     OFSSS       PY20771142     EV Limited       PYL047     Pvt Ltd       Verified     KYC Details                                                                                                    | edit Origination - undefi | ined                                                                                                    |             |                     | i Nocument  | s [ 📄 Collateral Summary 📕 |
|----------------------------------------------------------------------------------------------------|---------------------------|----------------------------------------------------------------------------------------------------|-------------|---------------------|-------------|----------------------------|
| Particle Structure Structur |                           | <ul> <li>Image: A start of the start of the start of</li></ul> |             |                     |             | — 🕗                        |
| NYC Details       Party Id     Organization Name     Entity Type     KYC Status     Actions       PY20771141     OFSSS     Pvt Ltd     Verified     Image: Colspan="4">Colspan="4">Colspan="4">Colspan="4">Colspan="4">Colspan="4">Colspan="4">Colspan="4">Colspan="4">Colspan="4">Colspan="4">Colspan="4">Colspan="4">Colspan="4">Colspan="4">Colspan="4">Colspan="4"Colspan="4">Colspan="4"Colspan="4"Co                                                                                                    | Su                        | ummary                                                                                                    |             | КҮС                 |             | Comments                   |
| Party Id         Organization Name         Entity Type         KYC Status         Actions           PTY20771141         OFSSS         Pvt Ltd         Verified         KYC Details           PTY20771142         EV Limited         Pvt Ltd         Verified         KYC Details                                                                                                    | -                         |                                                                                                    |             |                     |             |                            |
| PTY20771141         OFSSSS         Pvt Ltd         Verified         KYC Details           PTY20771142         EV Limited         Pvt Ltd         Verified         KYC Details                                                                                                    | stomer KYC Details        |                                                                                                    |             |                     |             |                            |
| PTY20771142     EV Limited     Pvt Ltd     Verified     KYC Details                                                                                                    | Party Id                  | Organization Name                                                                                                    | Entity Type | KYC Status          | Actions     |                            |
|                                                                                                    | PTY20771141               | OFSSSS                                                                                                    | Pvt Ltd     | Verified            | KYC Details |                            |
|                                                                                                    | PTY20771142               | EV Limited                                                                                                    | Pvt Ltd     | Verified            | KYC Details |                            |
| PTY20771143 OFSSSS Public Ltd Verification Failed KYC Details                                                                                                    | PTY20771143               | OFSSSS                                                                                                    | Public Ltd  | Verification Failed | KYC Details |                            |
|                                                                                                    |                           |                                                                                                    |             |                     |             |                            |
|                                                                                                    |                           |                                                                                                    |             |                     |             |                            |
|                                                                                                    |                           |                                                                                                    |             |                     |             |                            |
|                                                                                                    |                           |                                                                                                    |             |                     |             |                            |
|                                                                                                    | <                         |                                                                                                    |             |                     |             | >                          |
| < >                                                                                                    |                           |                                                                                                    |             |                     |             |                            |

21. After adding KYC details for the organization and all its connected parties, click **Next**. *Comments* page appears:

# Chapter 5 - KYC Check

| it Origination -     | - undefined          |       |   |   |          |   |   |   |     |   |       |    | Docum | ents | Coll   | ateral Su | mmary | 1 |
|----------------------|----------------------|-------|---|---|----------|---|---|---|-----|---|-------|----|-------|------|--------|-----------|-------|---|
|                      | <ul> <li></li> </ul> | )     |   |   |          |   |   |   | •   |   |       |    |       |      | •      |           |       |   |
|                      | Summ                 | ary   |   |   |          |   |   |   | KYC |   |       |    |       | Cor  | nments |           |       |   |
| nents                |                      |       |   |   |          |   |   |   |     |   |       |    |       |      |        |           |       |   |
| 5 0                  | B                    | ΙU    | Ŧ | A | - size - | ~ | E | Ξ | ∃   | Đ | <br>1 | H1 | H2    | œÐ   | පො     | P         | >     |   |
|                      |                      |       |   |   |          |   |   |   |     |   |       |    |       |      |        |           |       |   |
| KYC for QESS         | SS and EV Lim        | nited |   |   |          |   |   |   |     |   |       |    |       |      |        |           |       |   |
| KXC for QESS         | SS and EV Lim        | nited |   |   |          |   |   |   |     |   |       |    |       |      |        |           |       |   |
| KYC for QESS         | SS and EV Lim        | nited |   |   |          |   |   |   |     |   |       |    |       |      |        |           |       |   |
| KXC for QESS         | SS and EV Lim        | nited |   |   |          |   |   |   |     |   |       |    |       |      |        |           |       |   |
| KYC for QESS         | 55 and EV Lin        | nited |   |   |          |   |   |   |     |   |       |    |       |      |        |           |       |   |
| KYC for QESS         | 55 and EV Lin        | nited |   |   |          |   |   |   |     |   |       |    |       |      |        |           |       |   |
| KXC for QESS         | SS and EV Lim        | iited |   |   |          |   |   |   |     |   |       |    |       |      |        |           |       |   |
| KXC for QESS<br>Post | ŞS and EV Lim        | ited  |   |   |          |   |   |   |     |   |       |    |       |      |        |           |       |   |
|                      | SS and EV Lim        | iited |   |   |          |   |   |   |     |   |       |    |       |      |        |           |       |   |
|                      |                      | ited  |   |   |          |   |   |   |     |   |       |    |       |      |        |           |       |   |

**22. Post** comments, if required. Posted comment is displayed below the **Comments** box.

23. Click Submit. Checklist window appears:

| Cł | necklist             |         |   |  |    | ×    |
|----|----------------------|---------|---|--|----|------|
|    | No items to display. |         |   |  |    |      |
|    | Save Checklist       |         |   |  |    |      |
|    |                      |         |   |  |    |      |
|    |                      |         |   |  |    |      |
|    | * Outcome            | Proceed | ▼ |  | Su | bmit |

- 24. Select the **Outcome** as **Proceed**.
- 25. Click Submit.

### **Proposal Structuring**

In this stage, the banker can propose an amount to the organization based on the scores obtained for each evaluation. Additionally, already added information about the collaterals, covenants, and terms & conditions can be viewed, modified and deleted or new collaterals, covenants, and terms & conditions can be added in this stage.

### Steps to structure credit proposal

To structure the credit proposal, perform the following steps:

1. In OBCFPM, navigate to Tasks > Free Tasks. Free Task page appears:

| Collaterals •         | • | C Refresh   | 🗢 Acqui  | re 📩 Delegate    | 😰 Reassign 🛛 👫     |        | ıram            |        |                     |
|-----------------------|---|-------------|----------|------------------|--------------------|--------|-----------------|--------|---------------------|
| Core Maintenance      |   |             |          |                  |                    |        |                 |        |                     |
| Credit Facilities     |   | Action      | Priority | Application Date | Application Number | Branch | Customer Number | Amount | Process Name        |
| Customer 360          |   | Acquire & E | Low      |                  | APP20585907        | 004    | PTY00123        | \$0.00 | Economic Dependency |
| Customer Search       |   | Acquire & E | Low      |                  | APP20585906        | 004    | PTY00123        | \$0.00 | Economic Dependency |
| Dashboard             |   | Acquire & E | Low      |                  |                    | 004    | PTY001          | £0.00  | Economic Dependency |
| My Portfolio          |   | Acquire & E | Low      |                  |                    | 004    | PTY001          | £0.00  | Economic Dependency |
| Party Onboarding      |   | Acquire & E | Low      |                  |                    | 004    | PTY001          | £0.00  | Economic Dependency |
| Policy                |   | Acquire & E | Low      |                  |                    | 004    | PTY001          | £0.00  | Economic Dependency |
| ecurity Management    |   | Acquire & E | Low      |                  |                    | 004    | PTY001          | £0.00  | Economic Dependency |
| āsks 🔹                |   | Acquire & E | Low      |                  | APP0001            | 004    | PTY001          | £0.00  | Economic Dependency |
| ransaction Facilitors |   | Acquire & E | Low      |                  | APP0001            | 004    | PTY001          | £0.00  | Economic Dependency |
|                       |   | Acquire & E | Low      |                  | APP0012            | 004    | PTY001          | £0.00  | Economic Dependence |
|                       |   | e 1 of 27   |          | 528 items ) K    | < 1 2 3 4 9        |        |                 |        | ,                   |

2. Select the required application and click **Edit**. *Credit Origination - <process name>* page summarizing the proposal appears:

| Credit Origination - undefined                                  |                                                 | 🚺 🕪 Documents 🛛 🕒 Collateral Summary 🛛 💉 🗙 |
|-----------------------------------------------------------------|-------------------------------------------------|--------------------------------------------|
| 1                                                               | 2                                               | 3                                          |
| Summary<br>Summary                                              | Proposal Structuring                            | Comments                                   |
| OFSSS v                                                         |                                                 |                                            |
| Customer Information                                            |                                                 | ш "А                                       |
| OFSSS , A entity established & operating as a Pvt Ltd Compa     | 🚔 Liablity Amount 🚔 Is KYC 🌐 🏛 Share Holders    |                                            |
| PTY20771147 Pvt Ltd                                             | ₹900,000,000.00 Compliant<br>No                 |                                            |
| Facility Summary                                                | H H A                                           | Group entities                             |
| Total funded - <b>\$8,000,000,000,000.00</b><br>9T              | Total non funded - \$0.00 Facility summary list |                                            |
| 6T<br>3T<br>0                                                   | No data to display                              | 2                                          |
| Funded                                                          |                                                 |                                            |
| Collateral summary                                              |                                                 | ★ Scores                                   |
| O<br>Total collateral value                                     |                                                 | 27 77.1 %                                  |
|                                                                 | No data to display                              |                                            |
| 0%<br>Customer LTV                                              |                                                 | 27                                         |
| Existing Facilities                                             |                                                 | of 35                                      |
| \$0.00-00 \$0.00                                                |                                                 |                                            |
| Total existing facilities Takeover a                            |                                                 | Legal Evaluation 7 of 11                   |
| Covenants                                                       | Terms & conditions                              | Fair 63.6% 7 of 11                         |
| 0 0 0                                                           | 0 0                                             | Risk Evaluation 7 of 11 Fair 63.6%         |
| Financial Non Financial Total                                   | Pre disbursement Post disbursement              | Credit Evaluation 12 of 12                 |
| Financial Profile                                               | 🔊 View all                                      | Good 100.0% 13 of 13 >                     |
| Show results for Previous 3 years 💌                             |                                                 | Groupwise Exposure Details                 |
| Category 2017-2018 Var. % 2018-2<br>No data to display.         | 019 Var. % 2019-2020 Var. %                     |                                            |
|                                                                 |                                                 |                                            |
| Projections                                                     | View all                                        | \$60.00M                                   |
| Show results for Next 3 years  Category 2020-2021 Var. % 2021-2 | 022 Var. % 2022-2023 Var. %                     |                                            |
| No data to display.                                             |                                                 |                                            |
|                                                                 |                                                 |                                            |
|                                                                 |                                                 | Connected Parties                          |
|                                                                 |                                                 | Gross Facility Amount Contribution         |
|                                                                 |                                                 |                                            |
|                                                                 |                                                 |                                            |
|                                                                 |                                                 | No data to display                         |
|                                                                 |                                                 |                                            |
|                                                                 |                                                 |                                            |
|                                                                 |                                                 | ★ Ratings                                  |
|                                                                 |                                                 | Fitch AAA                                  |
|                                                                 |                                                 |                                            |
|                                                                 |                                                 | Hold Back Next Save & Close Cancel         |

3. To view the sector and industry information, click the industry icon in **customer information** section. *Industry Details* window appears:

| 3              |                                |                                                      |
|----------------|--------------------------------|------------------------------------------------------|
| Industry Group | Industries                     | Sub Industries                                       |
| Energy         | Energy Equipment<br>disconnect | Oil disconnect Drilling                              |
|                |                                |                                                      |
|                |                                | Close                                                |
|                | Industry Group                 | Industry Group Industries<br>Energy Energy Equipment |

4. Click Close to exit the Industry Details window.

5. To view the overview of the organization, click the entity overview icon in **Customer Information** section. *Entity Overview* window appears:

| Entity Overview                                                                          |                 |                                                 |       |
|------------------------------------------------------------------------------------------|-----------------|-------------------------------------------------|-------|
| OFS<br>OFS<br>UP<br>UP<br>UP<br>UP<br>UP<br>UP<br>UP<br>UP<br>UP<br>UP<br>UP<br>UP<br>UP | Entity Overview |                                                 |       |
| OFS<br>OFS<br>EVV Limited<br>EVV Limited                                                 |                 |                                                 | ¢     |
|                                                                                          |                 | OFS<br>OFS<br>OFS<br>EVV Limited<br>EVV Limited | Close |

6. To change the layout of the entity overview, click the configuration icon at the top right corner. *Layout* window appears:

| Layout |          |   |
|--------|----------|---|
| -      | <b>.</b> |   |
| (      | Г        | / |
| ſ      |          |   |

7. Select the required layout. Entity Overview is changed to the selected layout as shown below:

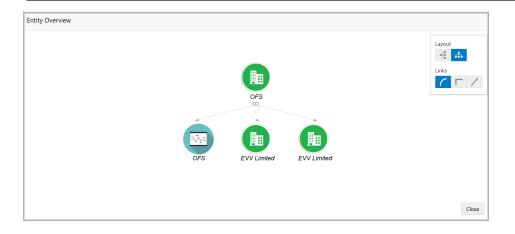

8. To exit the Entity Overview window, click Close.

In Customer Information section, the count of Share Holders, Contractors, Guarantors, and Bankers is displayed.

9. To view the detailed information about the Share Holders, Contractors, Guarantors, and Bankers, click the respective count numbers.

10. To change the layout of the **Facility Summary**, **Collateral Summary**, **Existing Facilities**, **Covenants**, and **Terms & Conditions** in *Summary* page, click the layout icon and select the required layout.

By default, **Financial Profile** of the organization and financial **Projections** for the organization are listed for 3 years.

11. To view the **Financial Profile** and **Projections** for five years, select **Previous 5 years** option from the **Show results for** drop down list.

12. To view detailed information about the **Financial Profile** and **Projection**, click **View all** in the respective sections.

13. After reviewing the Summary, click Next. Proposal Structuring page appears:

| Credit Origination - undefined                 |                                                            | i Documents Collateral Summary                       | - <sub>2</sub> 4 - 5 |
|------------------------------------------------|------------------------------------------------------------|------------------------------------------------------|----------------------|
| <b>~</b>                                       |                                                            | 3                                                    |                      |
| Summary                                        | Proposal Structuring                                       | Comments                                             |                      |
| DESSS ~                                        |                                                            |                                                      |                      |
| OFSSS V Faciliti                               | es Collaterals Covenants Terms & Conditions                |                                                      |                      |
| Liability details                              |                                                            |                                                      |                      |
| 004<br>Branch                                  | 20771147<br>Liability Number                               | ₹900,000,000.00<br>Requested Liability Amount:       |                      |
| Type to filter                                 | × + C 0, > 1                                               |                                                      |                      |
| Line Number: 0<br>Proposed Amount:<br>NR Date: | Requested Amount: ₹400,000,000.00<br>Facility Description: | Product Type: Funded<br>Facility Category: Term Loan |                      |
|                                                |                                                            | Hold Back Next Save & Close                          | Cancel               |

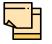

For information about filter, add, edit, delete, and layout options, refer Proposal Initiation Chapter in Credit Proposal User Manual.

14. To view the liability details, mouse hover on the **Liability Details** section. View icon appears.

15. Click the view icon. Liability Details window appears:

| Requested Liability Amount: |                                                                                                    |
|-----------------------------|----------------------------------------------------------------------------------------------------|
|                             |                                                                                                    |
|                             |                                                                                                    |
| Hoposed Eldonity Amount.    |                                                                                                    |
| Approval Liability Amount:  |                                                                                                    |
| Probability Of Default      |                                                                                                    |
| 70%                         |                                                                                                    |
| Next Review Date            |                                                                                                    |
| 05/19/20                    |                                                                                                    |
| Proposed Funded Sell Down   |                                                                                                    |
| ₹400,000,000.00             |                                                                                                    |
| Approved Funded Sell Down   |                                                                                                    |
| ₹400,000,000.00             |                                                                                                    |
| Total Gross Facility        |                                                                                                    |
| ₹400,000,000.00             |                                                                                                    |
|                             |                                                                                                    |
|                             |                                                                                                    |
|                             |                                                                                                    |
|                             |                                                                                                    |
|                             | ₹900,000,000.00Proposed Liability Amount:Approval Liability Amount:Probability Of Default70%Next Review Date05/19/20Proposed Funded Sell Down₹400,000,000.00Approved Funded Sell Down₹400,000,000.00Total Gross Facility |

16. To exit the *Liability Details* window, click **Ok**.

17. To propose the amount, select the funding requirement and click edit icon. *Facility Details* window appears:

|                                                                | Line Serial Numbe | er * | Facility Description * | Parent Facility Id  |
|----------------------------------------------------------------|-------------------|------|------------------------|---------------------|
| Enter Line Code                                                | Enter Line Sl.No  |      |                        | Select Parent       |
| Facility Type *                                                | Facility Category |      | Next Review Date *     | Currency            |
| • Funded                                                       | Term Loan         | •    |                        | INR Q               |
| O Non Funded                                                   |                   |      |                        |                     |
| Requested Amount                                               | Proposed Amoun    | t    | Tenor                  | Availability Period |
|                                                                |                   |      | (in months)            | Availability Period |
| <ul> <li>Committed</li> <li>Uncommitted</li> </ul>             |                   |      |                        |                     |
| O Uncommitted                                                  | ails              |      |                        |                     |
| Uncommitted<br>Schedule Deta                                   |                   |      |                        |                     |
| O Uncommitted                                                  |                   |      |                        |                     |
| Uncommitted<br>Schedule Deta                                   |                   |      |                        |                     |
| Uncommitted<br>Schedule Deta<br>Fee Details<br>Link Pool To Fa | acility           |      |                        |                     |

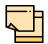

For information about Schedule Details and Pricing sections, refer Proposal Initiation Chapter in Credit Proposal User Guide.

For information about Additional Fields section, refer Additional Fields User Manual.

#### 18. Specify the Proposed Amount.

#### 19. To add fee details, click and expand the Fee Details section.

| Fee Details         |                        |                |                |              |        |
|---------------------|------------------------|----------------|----------------|--------------|--------|
| Fee Preferences     | Populat                | te 🔅           |                |              |        |
| Rule Code           | Liquidation Preference | Component Type | Fee Start Date | Fee End Date | Waived |
| No data to display. |                        |                |                |              |        |

20. Click **Populate.** Fee details such as Rule code, Liquidation Preference, Component Type, Fee Start Date, Fee End Date and Waived will be fetched from the target system.

21. To link the facility to facility pool, click and expand the **Link Pool To Facility** section.

| ▲ Link Pool To Facility |           |                          |           |            |
|-------------------------|-----------|--------------------------|-----------|------------|
| Facility Linkages       |           |                          | Lin       | k facility |
| Facility Id             | Code      | Pool Contribution Amount | % Of Pool | Unlink     |
| F2086104                | POOLCODE1 |                          | 0         | Unlink     |

### 22. Click the Link Facility button.

| Link facilityF2086104                     |   |                                         |             |                 |       |
|-------------------------------------------|---|-----------------------------------------|-------------|-----------------|-------|
| Pool Code *                               |   | Pool Description                        | Pool Amount |                 |       |
| POOLCODE1                                 | • | Pool one                                | \$12,000.00 |                 |       |
| ► Collateral Linkages                     |   |                                         |             |                 |       |
| Contribute To Facility                    |   |                                         |             |                 |       |
| Facility Contribution Currency $^{\star}$ |   | Facility Contribution Amount $^{\star}$ |             |                 |       |
| USD                                       | Q | 5000                                    |             |                 |       |
|                                           |   |                                         |             |                 |       |
|                                           |   |                                         |             | ✓ Link facility | Close |

- 23. Select the **Pool Code**.
- 24. Type the Pool Description and Pool Amount.

25. In the **Collateral Linkages** section, search and select the **Facility Contribution Currency** and then specify the **Facility Contribution Amount**.

26. Click Link Facility. Facility is linked with the facility pool.

| ▲ Link Pool To Facility |           |                          |           |             |
|-------------------------|-----------|--------------------------|-----------|-------------|
| Facility Linkages       |           |                          | Lin       | nk facility |
| Facility Id             | Code      | Pool Contribution Amount | % Of Pool | Unlink      |
| F2086104                | POOLCODE1 |                          | 0         | Unlink      |

- 27. To unlink the facility from the facility pool, click Unlink.
- 28. Click Save in the Facility Details window.
- 29. To go to the Collaterals page, click the Collaterals tab. Collaterals page appears:

| Credit Origination | - undefined                                                                    |                      |                                 |                      | i IN Documents                                                  | Collateral Summary | , <sup>2</sup> × |
|--------------------|--------------------------------------------------------------------------------|----------------------|---------------------------------|----------------------|-----------------------------------------------------------------|--------------------|------------------|
|                    | <b>~</b>                                                                       |                      |                                 |                      |                                                                 | 3                  |                  |
|                    | Summary                                                                        |                      |                                 | Proposal Structuring |                                                                 | Comments           |                  |
| DESSS ~            |                                                                                |                      |                                 |                      |                                                                 |                    |                  |
| OFSSS              | ▼                                                                              | Facilities Collatera | ls Covenants                    | Terms & Conditions   |                                                                 |                    |                  |
| <b>T</b> Filter    | Type to filter                                                                 | × +                  | 2                               |                      |                                                                 | ≡ ≡                |                  |
|                    | Collateral Id: COL2077004<br>Collateral Type: Ship<br>Owner Estimated Value: 3 |                      | Charge Hierar<br>Valuation Date |                      | Valuation Amount:<br>Collateral Details: Collateral for term lo | ban                | -                |
|                    |                                                                                |                      |                                 |                      |                                                                 |                    |                  |
|                    |                                                                                |                      |                                 |                      | Hold Back N                                                     | Vext Save & Close  | Cancel           |

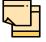

For information about filter, add, edit, delete, and layout options, refer Proposal Initiation Chapter in Credit Proposal User Guide.

30. To go to the Covenants page, click the Covenants tab.

| Credit ( | Drigination - undefined     |                                  |                      | i II Documents | Collateral Summary | $_{\mu^{k'}}\times$ |
|----------|-----------------------------|----------------------------------|----------------------|----------------|--------------------|---------------------|
|          | <b>2</b>                    |                                  | <b>O</b>             |                | 3                  |                     |
|          | Summary                     |                                  | Proposal Structuring |                | Comments           |                     |
| OFSS     | S ~                         |                                  |                      |                |                    | ^                   |
|          | OFSSS v                     | Facilities Collaterals Covenants | Terms & Conditions   |                |                    |                     |
|          | ▶ Overview                  |                                  |                      |                |                    |                     |
|          | + 2 9 1                     |                                  |                      |                | <b>= =</b>         |                     |
|          | No items to display.        |                                  |                      |                |                    |                     |
|          | Page 1 (0 of 0 items) K < 1 | K <                              |                      |                |                    |                     |
|          |                             |                                  |                      |                |                    |                     |
|          |                             |                                  |                      |                |                    | ~                   |
|          |                             |                                  |                      | Hold Back N    | lext Save & Close  | Cancel              |

31. To view details about the already added covenant, click and expand the **Overview** section.

| <b>⊿</b> 0\ | ⊿ Overview               |                       |     |          |                     |                           |          |  |
|-------------|--------------------------|-----------------------|-----|----------|---------------------|---------------------------|----------|--|
|             | Covenants Breakup        | Financial Covenants-0 |     |          | Non Fina            | Non Financial Covenants-0 |          |  |
|             | 0 Newly 0 Existing Added | Туре                  | Met | Breached | Туре                | Met                       | Breached |  |
|             | 0 Met 0 Breached         | No data to display.   |     | No data  | No data to display. |                           |          |  |

32. To add new covenant, click the add icon. Covenant Details window appears:

| Covenant Id *                  |                   | Covenant Name              |                             |  |
|--------------------------------|-------------------|----------------------------|-----------------------------|--|
| New - Covenant Details         |                   | Enter Covenant Name        |                             |  |
| Covenant Description *         |                   | Classification Type *      |                             |  |
| Enter the covenant description |                   | Select Classification Type | •                           |  |
|                                |                   |                            |                             |  |
|                                |                   |                            |                             |  |
| Covenant Details               |                   |                            |                             |  |
| ▶ Others                       |                   |                            |                             |  |
| Monitoring Information Details |                   |                            |                             |  |
| ► Facility Linkage Details     |                   |                            |                             |  |
| Facility Type                  | Facility Category | Fa                         | cility Description          |  |
| Funded                         | Term Loan         | Fa                         | cility for daily operations |  |
|                                |                   |                            |                             |  |

- 33. Select / type the following in respective fields:
  - · Covenant Id
  - Covenant Name
  - Covenant Description
  - Classification Type
- 34. To set the covenant condition, click and expand the Covenant Details section.

| Covenant Details          |           |                             |        |   |
|---------------------------|-----------|-----------------------------|--------|---|
| Covenant Type             |           | Notice Days *               |        |   |
| Financial                 | •         | 90                          | ~      | ^ |
| Revision Frequency *      |           | Revision Days               |        |   |
| Select Revision Frequency | •         | Enter Revision Days         | $\sim$ | ^ |
| Start Date *              |           | End Date *                  |        |   |
| Mar 18, 2020              | <b>**</b> | May 18, 2020                |        |   |
| Formula                   |           |                             |        |   |
|                           |           |                             |        |   |
|                           |           |                             |        |   |
|                           |           |                             |        |   |
| Covenant Check Condition  |           | Target Type                 |        |   |
| Greater Than              | •         | Select Covenant Target Type |        | ▼ |
| Target Value              |           |                             |        |   |
| 1000000000000000          |           |                             |        |   |

- 35. Enter / select the following in respective fields:
  - Covenant Type
  - Notice Days
  - Revision Frequency
  - Revision Days
  - Start Date
  - End Date
  - Formula
  - Covenant Check Condition
  - Target Type
  - Target Value
- 36. Click and expand the Others section.

| ▲ Others           |                      |
|--------------------|----------------------|
| Compliance Status  | Waiver Status        |
| O Met O Breach     | Select Waiver Status |
| Last Check Value   |                      |
| Last Checked Value |                      |

37. Select the Compliance Status and Waiver Status.

#### 38. Enter the Last Check Value.

39. To capture the monitoring information for the covenant, click and expand the *Monitoring Information Details* section.

| Monitoring Information Details |
|--------------------------------|
|--------------------------------|

Select

40. Select the monitoring information.

41. To link the covenant with the facility, click and expand the **Facility Linkage Details** section.

| Facility Linkage Details |   |                   |                               |
|--------------------------|---|-------------------|-------------------------------|
| Select Facility *        |   |                   |                               |
| F2077647                 | • |                   |                               |
| Facility Type            |   | Facility Category | Facility Description          |
| Funded                   |   | Term Loan         | Facility for daily operations |

**42.** Select Facility. Facility details such as Facility Type, Facility Category and Facility Description are automatically populated.

43. Click **Save**. Covenant details are added and displayed in *Covenants* page.

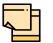

For information about filter, add, edit, delete, and layout options, refer Proposal Initiation Chapter in Credit Proposal User Manual.

44. To go to the Terms & Condition page, click the Terms & Condition tab.

| Credit Origination - undefin | ed                     |                       |                      | ()   | 🚺 Documents 🛛 🗋 | Collateral Summary | $_{\mu}e \propto$ |
|------------------------------|------------------------|-----------------------|----------------------|------|-----------------|--------------------|-------------------|
|                              | 2                      |                       |                      |      | 3               | )                  |                   |
| Sun                          | nmary                  |                       | Proposal Structuring |      | Commo           | ents               |                   |
| OFSSS ~                      |                        |                       |                      |      |                 |                    | ,                 |
| OFSSS                        | ▼ Facilities           | Collaterals Covenants | Terms & Conditions   |      |                 |                    |                   |
| + 2 1                        |                        |                       |                      |      |                 | ≡ ≕                |                   |
| No items to display.         |                        |                       |                      |      |                 |                    |                   |
| Page . of 0 (                | 1 - 0 of 0 items ) K < | К <                   |                      |      |                 |                    | ,                 |
|                              |                        |                       |                      | Hold | Back Next       | Save & Close       | Cancel            |

45. To add new terms & conditions, click the add icon. *Add Terms And Conditions* window appears:

| Add Terms And Conditions |                                                                                                    | ×      |
|--------------------------|----------------------------------------------------------------------------------------------------|--------|
| T&C Type *               | Facility Id *                                                                                          | ^      |
| Pre-disbursement         | 999                                                                                                    | •      |
| O Post-disbursement      |                                                                                                    |        |
| Condition Code *         | Terms & Conditions *                                                                                   |        |
| 4577                     | Borrower to the Administrative<br>Agent, and with respect to the<br>initial Borrowing, such notice may | ~      |
|                          | Add                                                                                                    | Cancel |

46. Select the **T&C Type**. The options available are **Pre-disbursement** and **Post-disbursement**.

47. To link the facility with the terms & conditions, select the required **Facility Id** from the drop down list.

48. Type the Condition Code and the Terms & Conditions.

49. Click **Add**. Terms & Conditions are added and displayed in *Terms & Conditions* page.

| - |  |
|---|--|

For information about filter, edit, delete, and layout options, refer Proposal Initiation Chapter in Credit Proposal User guide.

50. Click Next. Comments page appears:

| Ungination - u        | indefined |     |   |          |   |   |       |            |         |   |   |   |   |    | Docur | ments | Col     | llateral Su | ummary |  |
|-----------------------|-----------|-----|---|----------|---|---|-------|------------|---------|---|---|---|---|----|-------|-------|---------|-------------|--------|--|
|                       | <u>~</u>  |     |   |          |   |   |       | 0          |         |   |   |   |   |    |       |       | •       |             |        |  |
|                       | Summary   |     |   |          |   |   | Propo | osal Strue | cturing |   |   |   |   |    |       | Co    | omments | s           |        |  |
| 5 9                   | BI        | Ų ∓ | A | - size - | ~ | E | Ξ     | E          |         | Ē | E | ≣ | I | H1 | H2    | e     | c       | Я           | >      |  |
| Enter text here       |           |     |   |          |   |   |       |            |         |   |   |   |   |    |       |       |         |             |        |  |
|                       |           |     |   |          |   |   |       |            |         |   |   |   |   |    |       |       |         |             |        |  |
|                       |           |     |   |          |   |   |       |            |         |   |   |   |   |    |       |       |         |             |        |  |
|                       |           |     |   |          |   |   |       |            |         |   |   |   |   |    |       |       |         |             |        |  |
|                       |           |     |   |          |   |   |       |            |         |   |   |   |   |    |       |       |         |             |        |  |
|                       |           |     |   |          |   |   |       |            |         |   |   |   |   |    |       |       |         |             |        |  |
| Post                  |           |     |   |          |   |   |       |            |         |   |   |   |   |    |       |       |         |             |        |  |
|                       |           |     |   |          |   |   |       |            |         |   |   |   |   |    |       |       |         |             |        |  |
| Post<br>No items to d | display.  |     |   |          |   |   |       |            |         |   |   |   |   |    |       |       |         |             |        |  |

**51. Post** comments, if required. Posted comment is displayed below the **Comments** box.

52. Click Submit. Checklist window appears:

| Cl | hecklist             | × |
|----|----------------------|---|
|    | No items to display. |   |
|    | Save Checklist       |   |
|    |                      |   |
|    |                      |   |
|    | * Outcome Proceed    | t |

- 53. Select the **Outcome** as **Proceed**.
- 54. Click **Submit**. The proposal is sent to the proposal review stage.

### Proposal Review

In this stage, the senior officer in the bank can review the proposal and send it for approval if the proposal meets the banks internal criteria.

Proposal review process is similar to the proposal structuring process. Refer **Proposal Structuring** Chapter for step-by-step instructions on reviewing the proposal.

### **Proposal Approval**

In this stage, the higher officials such as the head of credit department in the bank can review and approve the proposal, if the proposal meets the approval criteria set by the bank.

Refer **Proposal Structuring** chapter for step-by-step instructions on approving the proposal.

Upon approval of the credit proposal, the proposal is sent to the draft generation stage.

### **Draft Generation**

In this stage, customer's communication address can be configured and the draft document can be generated for customer acceptance.

### Steps to generate draft

To generate draft for the proposal, perform the following steps:

1. In OBCFPM, navigate to **Tasks > Free Tasks**. *Free Task* page appears:

| Collaterals           |   | C Refresh   | 🔶 Acqui  | re 📩 Delegate    | 😰 Reassign 🕴       |        | gram            |        |                     |
|-----------------------|---|-------------|----------|------------------|--------------------|--------|-----------------|--------|---------------------|
| Core Maintenance      | • | Action      | Priority | Application Date | Application Number | Branch | Customer Number | Amount | Process Name        |
| Eustomer 360          |   | Acquire & E | Low      |                  | APP20585907        | 004    | PTY00123        | \$0.00 | Economic Dependenc  |
| Customer Search       |   | Acquire & E | Low      |                  | APP20585906        | 004    | PTY00123        | \$0.00 | Economic Dependency |
| ashboard              |   | Acquire & E | Low      |                  |                    | 004    | PTY001          | £0.00  | Economic Dependenc  |
| /ly Portfolio         |   | Acquire & E | Low      |                  |                    | 004    | PTY001          | £0.00  | Economic Dependenc  |
| Party Onboarding      | • | Acquire & E | Low      |                  |                    | 004    | PTY001          | £0.00  | Economic Dependenc  |
| olicy                 | • | Acquire & E | Low      |                  |                    | 004    | PTY001          | £0.00  | Economic Dependenc  |
| ecurity Management    | • | Acquire & E | Low      |                  |                    | 004    | PTY001          | £0.00  | Economic Dependenc  |
| asks                  | • | Acquire & E | Low      |                  | APP0001            | 004    | PTY001          | £0.00  | Economic Dependenc  |
| ransaction Facilitors | • | Acquire & E | Low      |                  | APP0001            | 004    | PTY001          | £0.00  | Economic Dependenc  |
|                       |   | Acquire & E | Low      |                  | APP0012            | 004    | PTY001          | £0.00  | Economic Dependenc  |

2. Select the required application and click **Acquire & Edit.** *Credit <process name>* page summarizing the proposal appears:

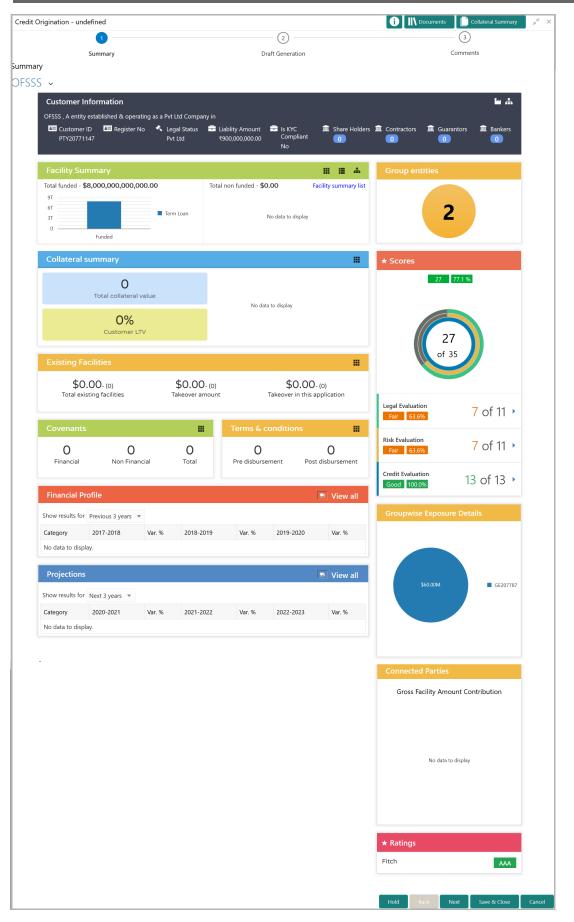

3. To view the sector and industry information, click the industry icon in **customer information** section. *Industry Details* window appears:

| Industry Details | 5              |                                |                         |
|------------------|----------------|--------------------------------|-------------------------|
| Sectors          | Industry Group | Industries                     | Sub Industries          |
| Energy           | Energy         | Energy Equipment<br>disconnect | Oil disconnect Drilling |
|                  |                |                                |                         |
|                  |                |                                | Close                   |

4. Click Close to exit the Industry Details window.

5. To view the overview of the organization, click the entity overview icon in **Customer Information** section. *Entity Overview* window appears:

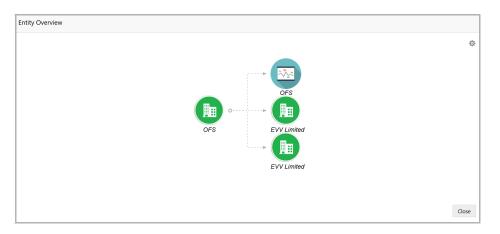

6. To change the layout of the entity overview, click the configuration icon at the top right corner. *Layout* window appears:

|   |   | Layout |
|---|---|--------|
|   |   | -      |
| / |   | (      |
| / | Г | (      |

7. Select the required layout. Entity Overview is changed to the selected layout as shown below:

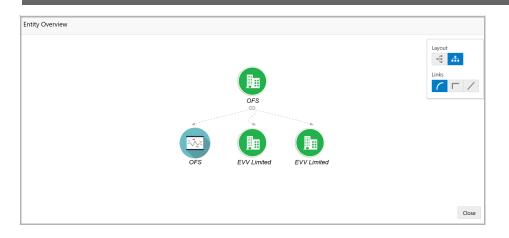

8. To exit the Entity Overview window, click Close.

In Customer Information section, the count of Share Holders, Contractors, Guarantors, and Bankers is displayed.

9. To view the detailed information about the Share Holders, Contractors, Guarantors, and Bankers, click the respective count numbers.

10. To change the layout of the **Facility Summary**, **Collateral Summary**, **Existing Facilities**, **Covenants**, and **Terms & Conditions** in *Summary* page, click the layout icon and select the required layout.

By default, **Financial Profile** of the organization and financial **Projections** for the organization are listed for 3 years.

11. To view the **Financial Profile** and **Projections** for five years, select **Previous 5** years option from the **Show results for** drop down list.

12. To view detailed information about the **Financial Profile** and **Projection**, click **View all** in the respective sections.

13. After reviewing the Summary, click Next. Draft Generation page appears:

| Credit Origination - Draft Generation |                  | 0    | Cocuments | Collateral Summary | $\mu^{q'} \times$ |
|---------------------------------------|------------------|------|-----------|--------------------|-------------------|
| 0                                     | •                |      | 1         | )                  |                   |
| Summary                               | Draft Generation |      | Comm      | ents               |                   |
| Draft Generation                      |                  |      |           |                    |                   |
| Document Name :                       |                  |      |           |                    |                   |
| Document Description :                |                  |      |           |                    |                   |
| િ ્ 🛓                                 |                  |      |           |                    |                   |
|                                       |                  |      |           |                    |                   |
|                                       |                  |      |           |                    |                   |
|                                       |                  |      |           |                    |                   |
|                                       |                  |      |           |                    |                   |
|                                       |                  |      |           |                    |                   |
|                                       |                  |      |           |                    |                   |
|                                       |                  |      |           |                    |                   |
|                                       |                  | Hold | Back Next | Save & Close       | Cancel            |

14. Click the generate icon (first icon below the Document Description). *Draft Generation Details* window appears:

| Draft Generation Details |                      |      |
|--------------------------|----------------------|------|
| Communication Type       | Email To *           |      |
| Email                    | john_doe@example.com |      |
| Email CC                 | Subject *            |      |
| john_doe@example.com     |                      |      |
|                          |                      |      |
|                          |                      |      |
|                          |                      |      |
|                          |                      |      |
|                          |                      |      |
|                          |                      |      |
|                          |                      |      |
|                          |                      |      |
|                          |                      |      |
|                          | Cancel Gener         | rate |

15. In **Email To** field, type the Email address to which the proposal draft has to be sent.

16. In **Email CC** field, type the Email address which has to be in CC of draft proposal mail.

17. In Subject field, type the mail subject.

18. Click **Generate**. Draft is generated and displayed in *Draft Generation* page as shown below:

| Credit Origination - Dra | ift Generation         |                  | 0    | \ Docume | nts 📋 Col | lateral Summary | 1    | × |
|--------------------------|------------------------|------------------|------|----------|-----------|-----------------|------|---|
|                          | 0                      | 0                |      |          | 3         |                 |      |   |
|                          | Summary                | Draft Generation |      |          | Comments  |                 |      |   |
| Draft Generation         |                        |                  |      |          |           |                 |      |   |
| PDF                      | Document Name :        |                  |      |          |           |                 |      | - |
| 2                        | Document Description : |                  |      |          |           |                 |      |   |
|                          | ् 🛓                    |                  |      |          |           |                 |      |   |
|                          |                        |                  |      |          |           |                 |      | - |
|                          |                        |                  |      |          |           |                 |      |   |
|                          |                        |                  |      |          |           |                 |      |   |
|                          |                        |                  |      |          |           |                 |      |   |
|                          |                        |                  |      |          |           |                 |      |   |
|                          |                        |                  |      |          |           |                 |      |   |
|                          |                        |                  |      |          |           |                 |      |   |
|                          |                        |                  |      |          |           |                 |      |   |
|                          |                        |                  | Hold | Back     | Net       | Save & Close    | Cano | d |

19. Click Next. Comments page appears:

| Origination - ur | defined |     |   |     |        |     |     |              |      |   | G     |    | Docum | ents | Colla    | ateral Sumn | mary |
|------------------|---------|-----|---|-----|--------|-----|-----|--------------|------|---|-------|----|-------|------|----------|-------------|------|
|                  | 0       |     |   |     |        |     |     | - <b>O</b> - |      |   |       |    |       |      | <b>v</b> |             |      |
| ents             | Summa   | ry  |   |     |        |     | Dra | aft Generat  | tion |   |       |    |       | Cor  | nments   |             |      |
|                  |         |     |   |     |        |     |     |              |      |   |       |    |       |      |          |             |      |
| 5 3              | В       | I U | Ŧ | Λ   |        |     | =   | 3 1          |      |   | <br>1 | H1 | H2    | 62   |          |             |      |
| Enter text here  |         |     |   | A   | size - | × E | -   | -            |      | E |       |    | 114   | 3    | ¢        | প >         |      |
| Enter text here  |         |     |   | A - | size - | ~   |     | -            |      |   |       |    | 112   |      | 60       | 4           |      |
| Enter text here  |         |     |   | A   | size - |     | H   |              |      |   |       |    | 112   |      | 60       |             | •    |
|                  | splay.  |     |   |     | size - |     | H   |              |      |   |       |    |       |      | ©        |             | •    |

**20.** Post comments, if required. Posted comment is displayed below the **Comments** box.

21. Click Submit. Checklist window appears:

| Ch | ecklist              |         |   |   | ×      |
|----|----------------------|---------|---|---|--------|
|    | No items to display. |         |   |   |        |
|    | Save Checklist       |         |   |   |        |
|    |                      |         |   |   |        |
|    |                      |         |   |   |        |
|    | * Outcome            | Proceed | • | l | Submit |

#### 22. Select the **Outcome** as **Proceed**.

23. Click **Submit**. The draft proposal is sent to the mentioned Email ID.

Upon customer acceptance of the draft proposal, the proposal will be available for selection in Simplified Credit Proposal Handoff (CPHP) initiation page.

Refer Simplified Credit Proposal User Guide for information on performing Simplified CPHP process.

### **Document Upload and Checklist**

In OBCFPM, supporting documents such as balance sheets and collateral documents can be uploaded in any stage of credit proposal process. Supporting documents help the senior officers in bank to accurately evaluate the credit worthiness of the organization and approve the proposal. Documents added for the proposal can be removed whenever the document becomes invalid.

### Steps to upload documents

1. Click **Documents** at the top right corner of any page. **Documents** window appear:

| Documents |     | × |
|-----------|-----|---|
|           |     | ^ |
|           |     |   |
|           |     |   |
|           |     | 1 |
|           |     | ~ |
|           | Don | e |

2. To change the table view to the list view, click the list icon at the top right corner. *Documents* window appears as shown below:

| Documents |                         |     | ×  |
|-----------|-------------------------|-----|----|
|           |                         |     |    |
| +         | Add additional document |     |    |
|           |                         |     |    |
|           |                         |     |    |
|           |                         | Dor | ne |

3. Click the add icon. Document Details window appears:

## **Chapter 10 - Document Upload**

| Document               |                  |                        |           |
|------------------------|------------------|------------------------|-----------|
| Document Type *        |                  | Document Code *        |           |
| Closure Documents      | •                | Closure Documents      | -         |
| Document Title *       |                  | Document Description   |           |
| Facility Payment Bills |                  |                        |           |
|                        |                  |                        |           |
| Remarks                |                  | Document Expiry Date   |           |
| Paid                   |                  | Mar 21, 2020           | <b>**</b> |
|                        | Drop files he    | ere or click to select |           |
|                        |                  |                        |           |
| Selected files         | :: ["pdf-PDF-Inv | oice3.pdf"]            |           |

4. Select the **Document Type** and **Document Code** from the drop down list. The options available are: Amendment Documents, Proposal Documents and Closure Documents.

- 5. Type the Document Title.
- 6. Type the **Document Description** that best describes the document.
- 7. Type the Remarks based on your need.
- 8. Click the calendar icon and select the Document Expiry Date.

9. In **Drop files here or click to select** area, drag and drop the documents or click and select the documents. Selected files are displayed at the bottom.

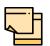

To upload multiple supporting documents at the same time, drag and drop or click and select all the documents.

10. Click Upload. Checklist window appears:

# **Chapter 10 - Document Upload**

| Checklist |                                                | ×      |  |
|-----------|------------------------------------------------|--------|--|
|           | Proposal Enrichment                            |        |  |
|           | Company Registration document Uploaded Remarks |        |  |
|           | Incorporation document Uploaded Remarks        |        |  |
|           | Collateral document Uploaded                   |        |  |
|           |                                                |        |  |
|           |                                                |        |  |
|           | * Outcome Proceed 💌                            | Submit |  |

- 11. Select the **Outcome** as **Proceed**.
- 12. Click Submit. Document is uploaded and listed in Document window.
- 13. To edit or delete the document, click the edit or delete icons.

### **Reference and Feedback**

### References

For more information on any related features, you can refer to the following documents:

- Oracle Banking Procedure User Guide
- Oracle Banking SMS User Guide
- Oracle Banking Common Core
- Oracle Banking Credit Facilities Process Management Installation Guides

### **Documentation Accessibility**

For information about Oracle's commitment to accessibility, visit the Oracle Accessibility Program website at http://www.oracle.com/pls/topic/lookup?ctx=acc&id=docacc.

### Feedback and Support

Oracle welcomes customer's comments and suggestions on the quality and usefulness of the document. Your feedback is important to us. If you have a query that is not covered in this user guide or if you still need assistance, please contact documentation team.